# **Manuel d'installation**

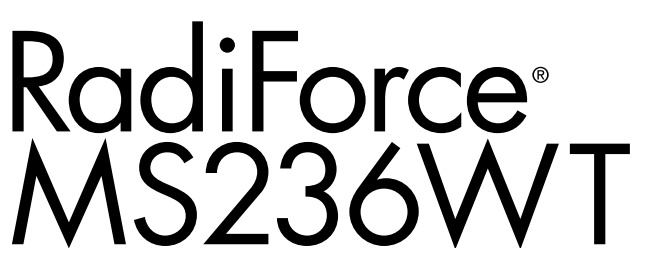

## **Moniteur couleur LCD à écran tactile**

### **Important**

**Veuillez lire attentivement ce « Manuel d'installation » ainsi que le « Notice d'instruction » (tome séparé) afin de vous familiariser avec ce produit et de l'utiliser efficacement et en toute sécurité.**

- **Reportez-vous à la « Notice d'instruction » pour obtenir plus d'informations sur l'installation et/ou le branchement du moniteur.**
- •**Pour obtenir les toutes dernières informations relatives au produit, dont le « Manuel d'installation », reportez-vous à notre site web : [www.eizoglobal.com](https://www.eizoglobal.com)**

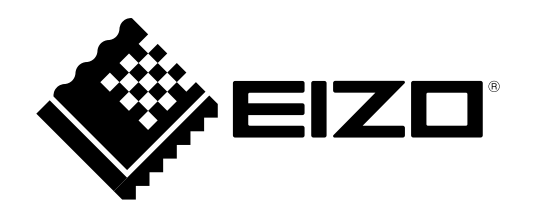

Ce produit a été spécialement réglé pour l'utilisation dans la région dans laquelle il a d'abord été livré. Si utilisé en dehors de cette région, le produit pourrait ne pas fonctionner comme indiqué dans les spécifications.

Aucune partie de ce manuel ne peut être reproduite, enregistrée dans un système documentaire ou transmise sous quelque forme et par quelque moyen que ce soit électronique, mécanique ou autre, sans l'autorisation écrite préalable de EIZO Corporation.

EIZO Corporation n'est tenu à aucun engagement de confidentialité sauf en cas d'accord préalable passé avant la réception de ces informations par EIZO Corporation. Malgré tous les efforts déployés pour garantir la mise à jour des informations contenues dans ce manuel, veuillez noter que les caractéristiques techniques du moniteur EIZO sont sujettes à modification sans préavis.

## **CONTENUS**

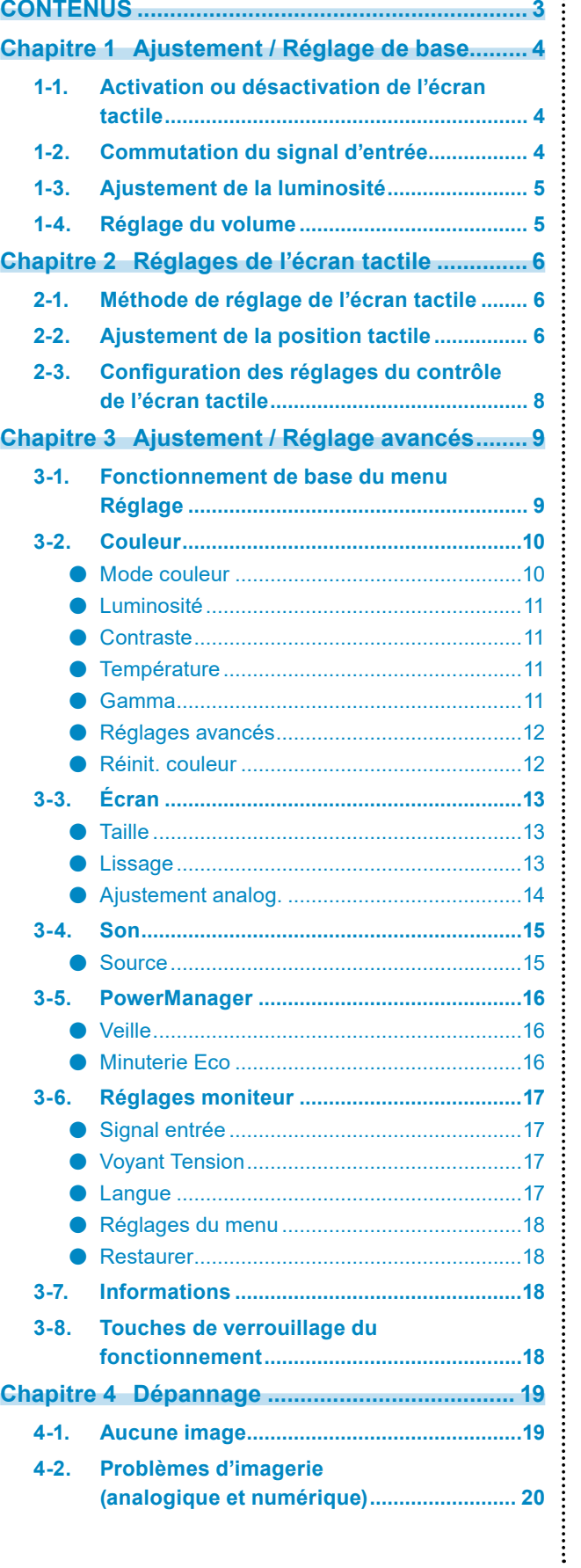

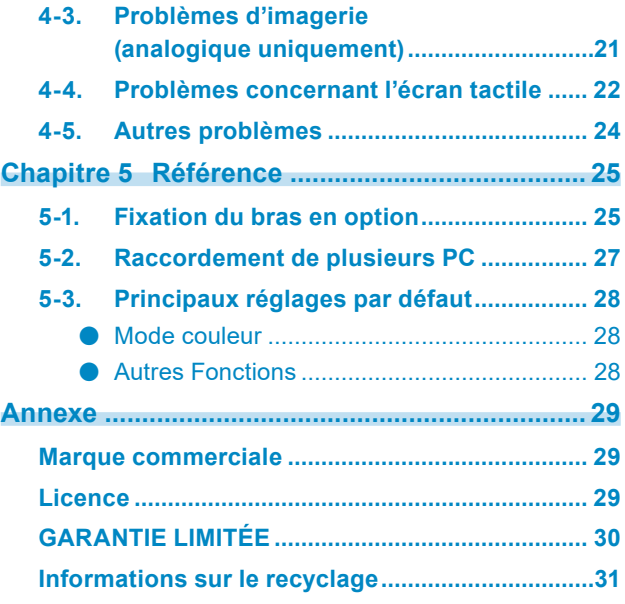

## **Chapitre 1 Ajustement / Réglage de base**

## **1-1. Activation ou désactivation de l'écran tactile**

Vous pouvez commuter l'écran tactile sur les modes activé ou désactivé. Cette fonction est disponible, par exemple, pour désactiver temporairement la fonction de l'écran tactile.

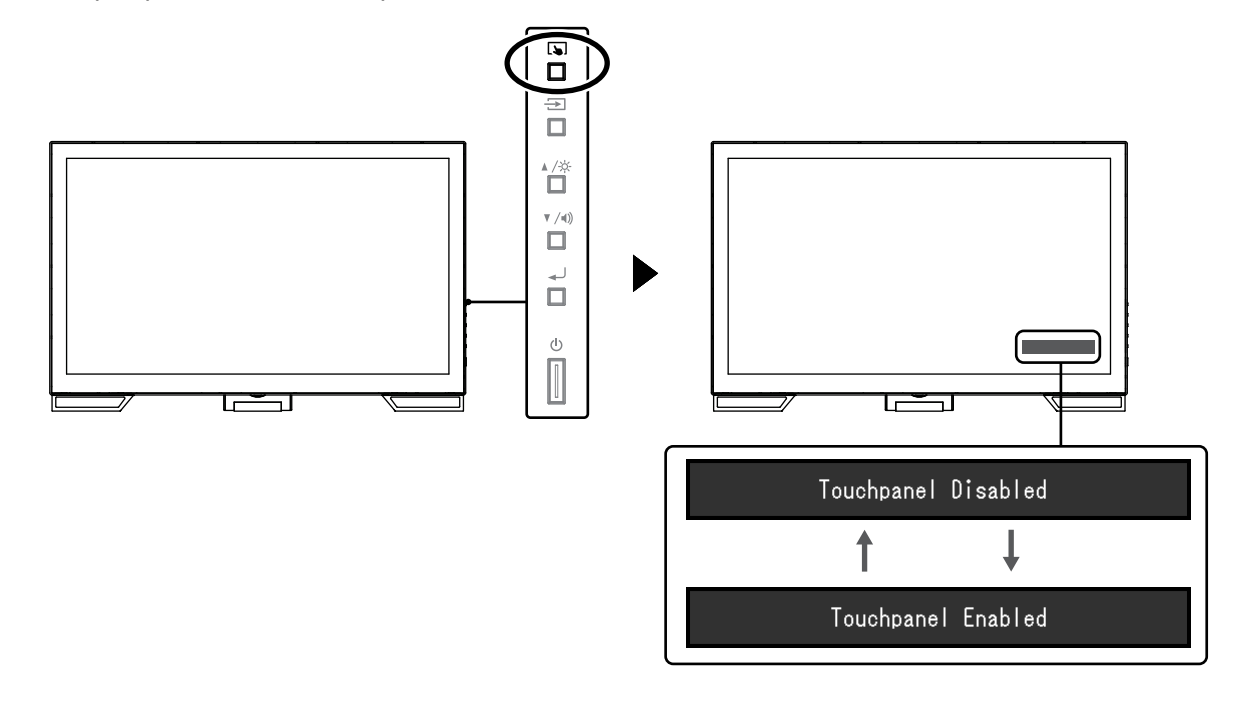

#### **Remarque**

• Maintenir enfoncée la touche vus permet de calibrer la sensibilité tactile.

## **1-2. Commutation du signal d'entrée**

Lorsque le moniteur reçoit plusieurs entrées de signaux, le signal à afficher à l'écran peut être changé. Lorsque le signal est commuté, le nom du port d'entrée actif s'affiche dans le coin supérieur droit de l'écran.

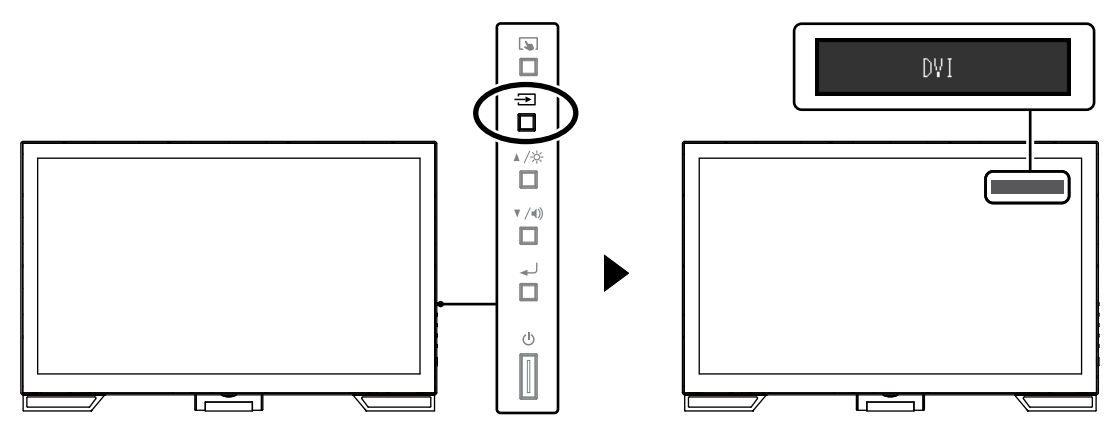

## **1-3. Ajustement de la luminosité**

La luminosité de l'écran peut être ajustée pour l'adapter à l'environnement de l'installation ou à la préférence personnelle.

Vous pouvez régler la luminosité de l'écran en modifiant la luminosité du rétroéclairage (la source de lumière émanant de l'arrière du panneau LCD).

#### **Plage de réglage**

0 à 100

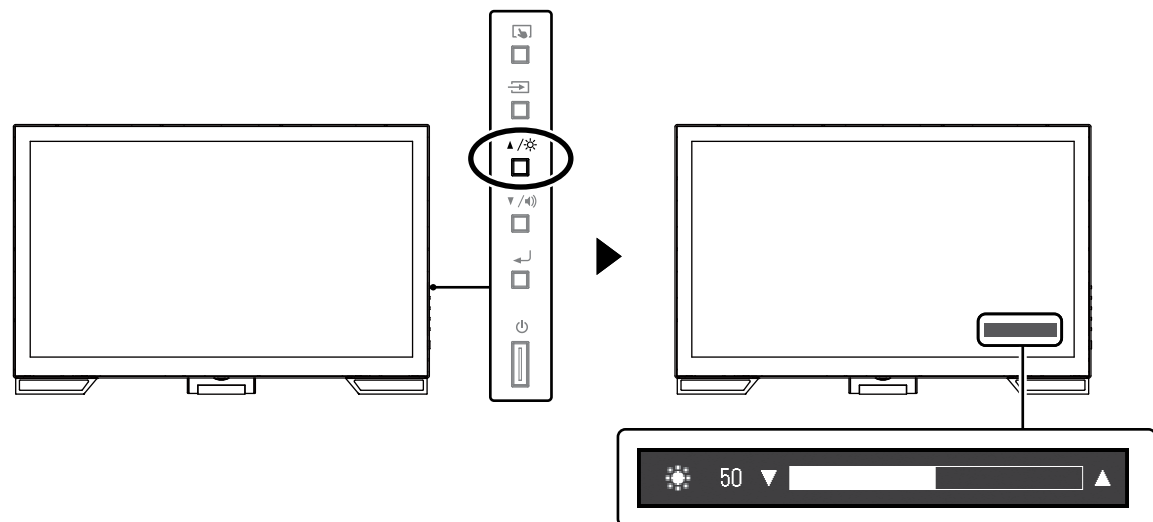

## **1-4. Réglage du volume**

Vous pouvez syntoniser individuellement le volume du haut-parleur ou des écouteurs.

#### **Plage de réglage**

0 à 30

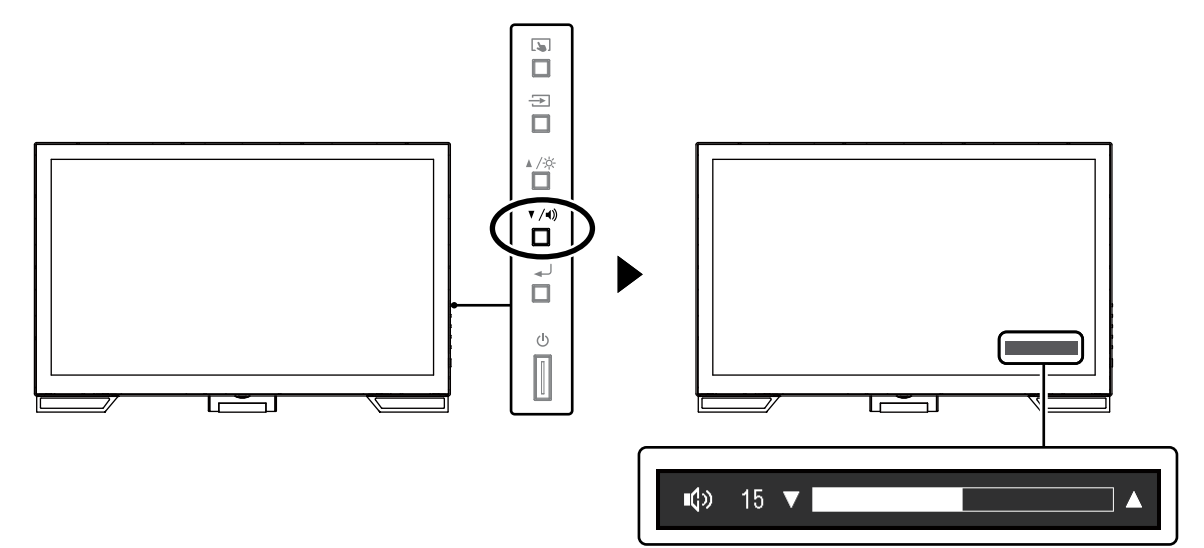

## **Chapitre 2 Réglages de l'écran tactile**

## **2-1. Méthode de réglage de l'écran tactile**

Les fonctions d'écran tactile de ce produit varient en fonction du pilote utilisé et ses réglages. Configurez les réglages pour qu'ils correspondent aux applications que vous utilisez.

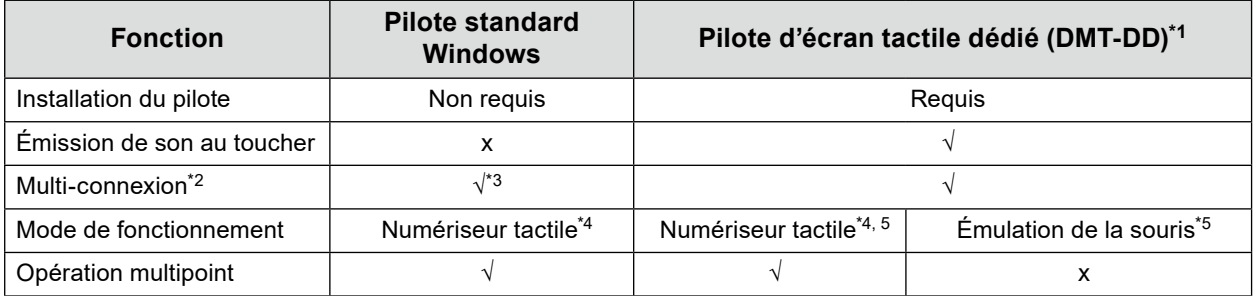

\*1 Inclus dans le EIZO LCD Utility Disk (CD-ROM).

- \*2 √ : Deux ou plusieurs moniteurs peuvent être branchés sur un seul ordinateur.
- \*3 Uniquement disponible avec Windows 11 / Windows 10.
- \*4 L'opération tactile peut ne pas être reconnue sur une application conçue par émulation de la souris.
- \*5 Pour obtenir plus d'informations sur la procédure de configuration, voir le Manuel d'utilisation du pilote d'écran tactile (inclus sur le CD-ROM).

#### **Remarque**

• Lorsque le réglage est terminé, exécutez l'application « TPOffset » incluse sur le CD-ROM et étalonnez la sensibilité de l'écran tactile.

Lorsque vous utilisez le pilote standard Windows, configurez les réglages en vous reportant aux informations suivantes.

## **2-2. Ajustement de la position tactile**

Faites des ajustements pour aligner la position tactile avec la position du curseur affiché en réponse à l'opération tactile.

#### **Attention**

- Ne placez pas vos mains ni aucun objet métallique à proximité de l'écran car celui-ci est sensible aux conducteurs électriques.
- Si la boîte de dialogue « Contrôle de compte d'utilisateur » s'affiche durant le fonctionnement, procédez conformément aux instructions indiquées.

#### **1. Ouvrez le Panneau de configuration de Windows.**

La méthode d'ouverture du Panneau de configuration diffère en fonction du système d'exploitation.

#### **Windows 11**

1. Dans le menu Démarrer, cliquez sur « Toutes les applications » - « Outils Windows » - « Panneau de configuration ».

#### **Windows 10**

1. Ouvrez le menu Accueil, et cliquez sur « Toutes les applications » - « Système Windows » - « Panneau de configuration ».

#### **Windows 8.1**

- 1. Cliquez sur  $(\bigcup)$  en bas de l'écran « Accueil ». L'écran « Applications » s'affiche.
- 2. Cliquez sur « Panneau de configuration » sous « Système Windows ».

#### **Windows 7**

1. Cliquez sur « Accueil » - « Panneau de configuration ».

#### **2. Cliquez sur « Matériel et audio » - « Paramètres du Tablet PC ».**

La fenêtre « Paramètres du Tablet PC » apparaît.

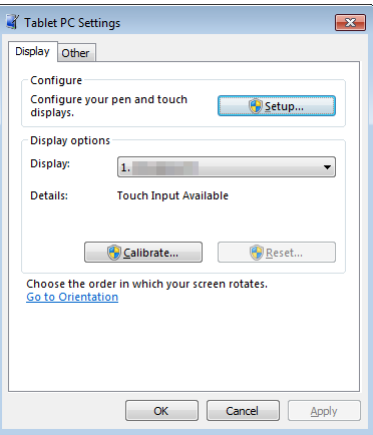

### **3. Cliquez sur « Configurer » dans l'onglet « Affichage ».**

Un écran de type écran tactile avec un fond blanc s'affiche.

#### **Attention**

• Si le moniteur est utilisé dans un environnement à moniteurs multiples, spécifiez l'écran tactile conformément au message affiché à l'écran.

#### **4. Touchez l'écran avec votre doigt.**

L'écran touché est reconnu comme étant un écran tactile.

#### **5. Appuyez sur « Entrée » sur le clavier.**

La fenêtre « Paramètres du Tablet PC » réapparaît.

### **6. Cliquez sur « Étalonner ».**

Un écran avec un fond blanc s'affiche.

#### **Attention**

• Si le moniteur est utilisé dans un environnement à moniteurs multiples, sélectionnez le moniteur pour lequel étalonner la position tactile dans le menu déroulant « Affichage » puis cliquez sur « Étalonner ».

### **7. Touchez la cible d'étalonnage (croix) quelques secondes avec le doigt puis relâchez.**

La cible d'étalonnage apparaît 16 fois sur l'écran, en commençant en haut de la gauche vers la droite puis en bas de la gauche vers la droite.

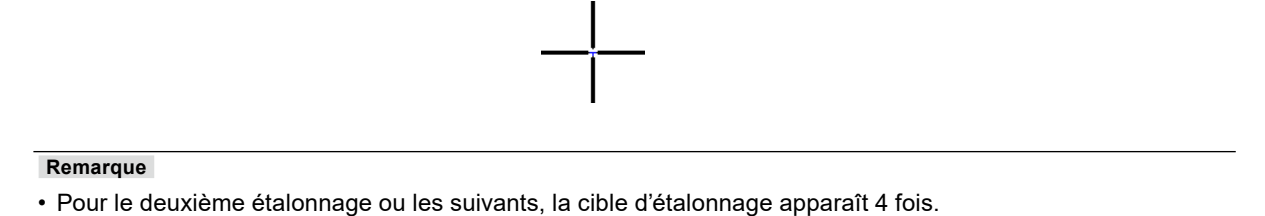

- **8. Après avoir terminé le calibrage de la position tactile, cliquez sur « Oui » pour enregistrer les données de calibrage.**
- **9. Cliquez sur « OK » pour fermer la fenêtre.**

## **2-3. Configuration des réglages du contrôle de l'écran tactile**

### **1. Ouvrez le Panneau de configuration de Windows.**

La méthode d'ouverture du Panneau de configuration diffère en fonction du système d'exploitation. (Voir page 6)

### **2. Cliquez sur « Matériel et audio » - « Stylet et fonction tactile ».**

La fenêtre « Stylet et fonction tactile » apparaît.

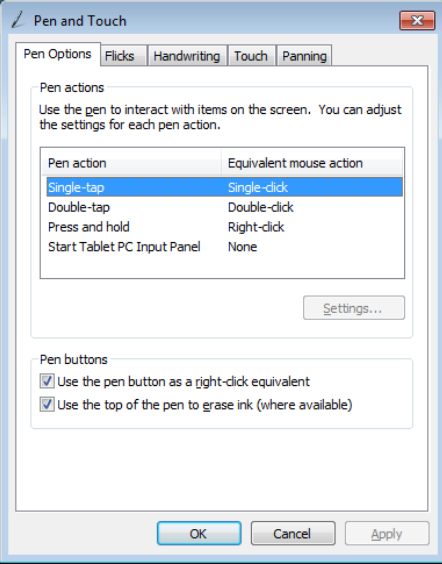

Configurez les réglages du contrôle de l'écran tactile dans la fenêtre « Stylet et fonction tactile ». Pour les réglages détaillés, reportez-vous aux réglages figurant sur chaque onglet et à l'Aide de Windows.

### **3. Après avoir terminé les réglages, cliquez sur « OK » pour fermer la fenêtre.**

## **Chapitre 3 Ajustement / Réglage avancés**

Ce chapitre décrit l'ajustement avancé du moniteur et les procédures de réglage en utilisant le menu réglage.

## **3-1. Fonctionnement de base du menu Réglage**

### **1. Affichage du menu Réglage**

1. Appuyez sur له pour ouvrir le menu Réglage.

### **2. Ajustement / Réglage**

1. Utilisez  $\blacktriangle \blacktriangledown$  pour sélectionner un menu à ajuster ou à configurer, et appuyez sur . Le sous-menu s'affiche.

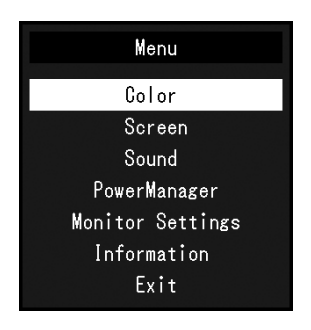

2. Utilisez A  $\blacktriangledown$  pour sélectionner un élément à ajuster ou à configurer, et appuyez sur . Le menu d'ajustement / réglage s'affiche.

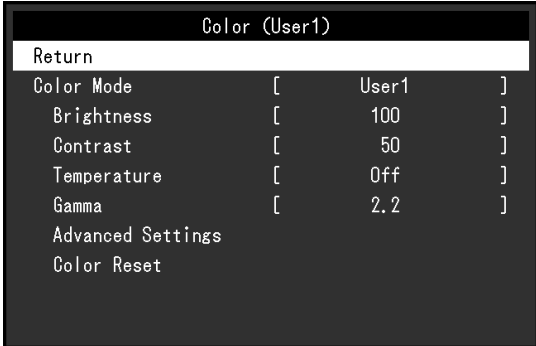

3. Utilisez ▲ ▼ pour effectuer les ajustements / réglages, et appuyez sur → pour appliquer le réglage.

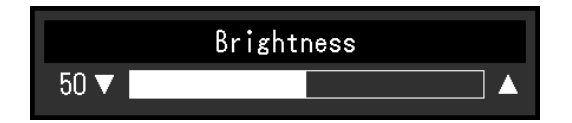

### **3. Sortie**

- 1. Sélectionnez « Retour » dans le sous-menu, puis appuyez sur لــ Le menu réglage s'affiche.
- 2. Sélectionnez « Sortie » dans le menu Réglage, puis appuyez sur لــ Vous quittez le menu « Réglage ».

#### **Remarque**

• Vous pouvez également quitter le menu Réglage en appuyant deux fois rapidement sur ـ

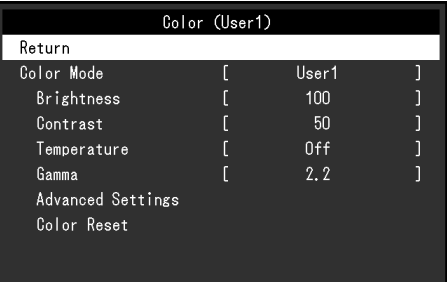

### **●Mode couleur**

Cette fonction facilite la sélection d'un mode personnalisé en fonction de l'application du moniteur.

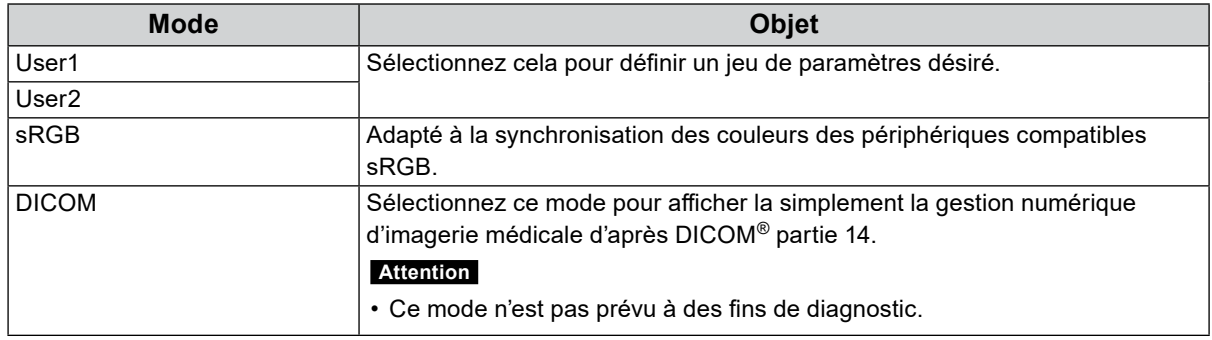

Les fonctions qui peuvent être ajustées diffèrent selon le mode couleur.

√ : Réglable - : Non réglable

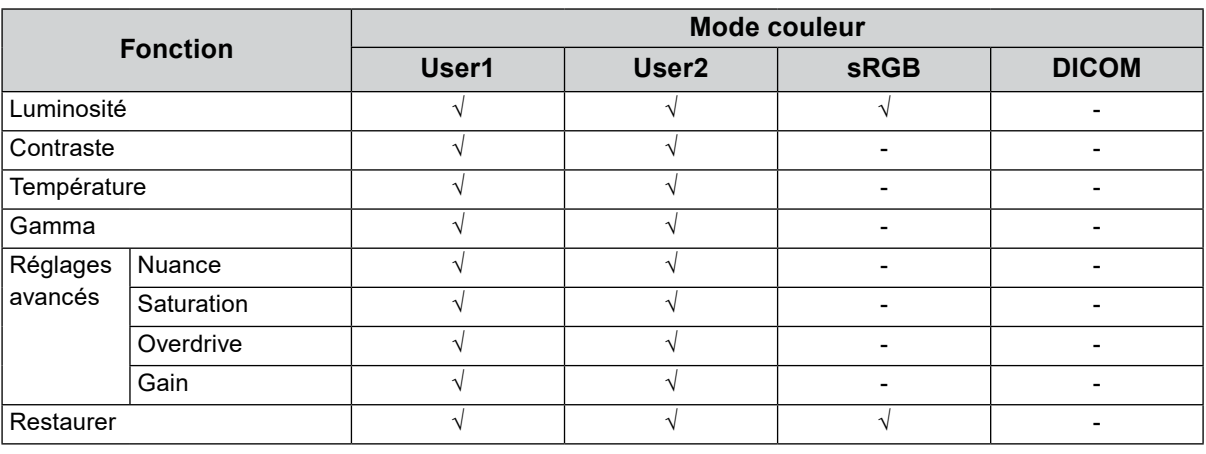

#### **Attention**

- 30 minutes sont nécessaires à la stabilisation des performances des composants électriques. Veuillez attendre au moins 30 minutes après avoir mis en marche le moniteur pour le régler.
- Effectuez d'abord le réglage de niveau lorsque vous ajustez les couleurs pour les signaux analogiques (voir « Réglage niveau auto » (page 14)).
- La même image peut être visionnée dans différentes couleurs sur de multiples moniteurs, en raison des caractéristiques spécifiques des moniteurs. Effectuez manuellement des réglages précis de la couleur lorsque vous synchronisez les couleurs sur de multiples moniteurs.

<span id="page-10-0"></span>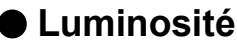

Vous pouvez régler la luminosité de l'écran en modifiant la luminosité du rétroéclairage (la source de lumière émanant de l'arrière du panneau LCD).

#### **Plage de réglage**

0 à 100

#### **Remarque**

• Si vous trouvez que l'image est trop sombre, même si la luminosité est réglée à 100, ajustez le contraste.

### **●Contraste**

Vous pouvez régler la luminosité de l'écran en modifiant le niveau du signal vidéo.

#### **Plage de réglage**

0 à 100

#### **Remarque**

- Avec un contraste de 50, toute la palette de couleurs est affichée.
- Lors du réglage du moniteur, il est conseillé d'effectuer le réglage de la luminosité, ce qui ne risquerait pas de faire perdre les caractéristiques de gradation, avant le réglage du contraste.
- Effectuez le réglage du contraste dans les cas suivants.
- Si l'image est trop sombre, même si la luminosité est réglée sur 100 (Définissez un contraste supérieur à 50.)

### **●Température**

Vous pouvez régler la température de la couleur.

La température de couleur sert normalement à exprimer la nuance de « Blanc » et / ou « Noir » par une valeur numérique. L'unité de cette valeur est le degré Kelvin (« K », en abrégé).

L'écran devient rougeâtre lorsque la température de couleur est basse, et bleuâtre lorsqu'elle est élevée, comme la température d'une flamme. Les valeurs de gain prédéfinies sont configurées pour chaque valeur de paramétrage de la température de couleur.

#### **Plage de réglage**

Arrêt / De 4000 K à 10000 K (spécifiée par chaque unité de 500 K, y compris 9300 K)

#### **Remarque**

- La valeur de « K » est indiquée à titre de référence uniquement.
- La fonction « Réglages avancés » « Gain » vous permet d'effectuer un ajustement encore plus précis (voir « Gain » (page 12)).
- Si vous le réglez sur « Arrêt », l'image sera affichée dans la couleur prédéfinie du moniteur (Gain : 100 pour chaque RGB).
- Lorsque le gain est modifié, la température de couleur est basculée sur « Arrêt ».

## **●Gamma**

Vous pouvez régler la valeur gamma. La luminosité du moniteur varie selon le signal d'entrée. Toutefois, le taux de variation n'est pas proportionnel au signal d'entrée. La « Correction Gamma » permet de maintenir l'équilibre entre le signal d'entrée et la luminosité du moniteur.

#### **Plage de réglage**

1.8 / 2.0 / 2.2

#### **Remarque**

• Si « sRGB » est sélectionné pour le mode couleur, « 2.2 » s'affiche pour la valeur gamma.

## **●Réglages avancés**

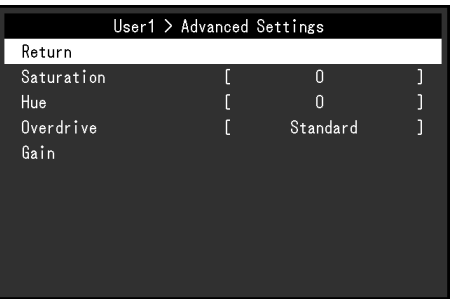

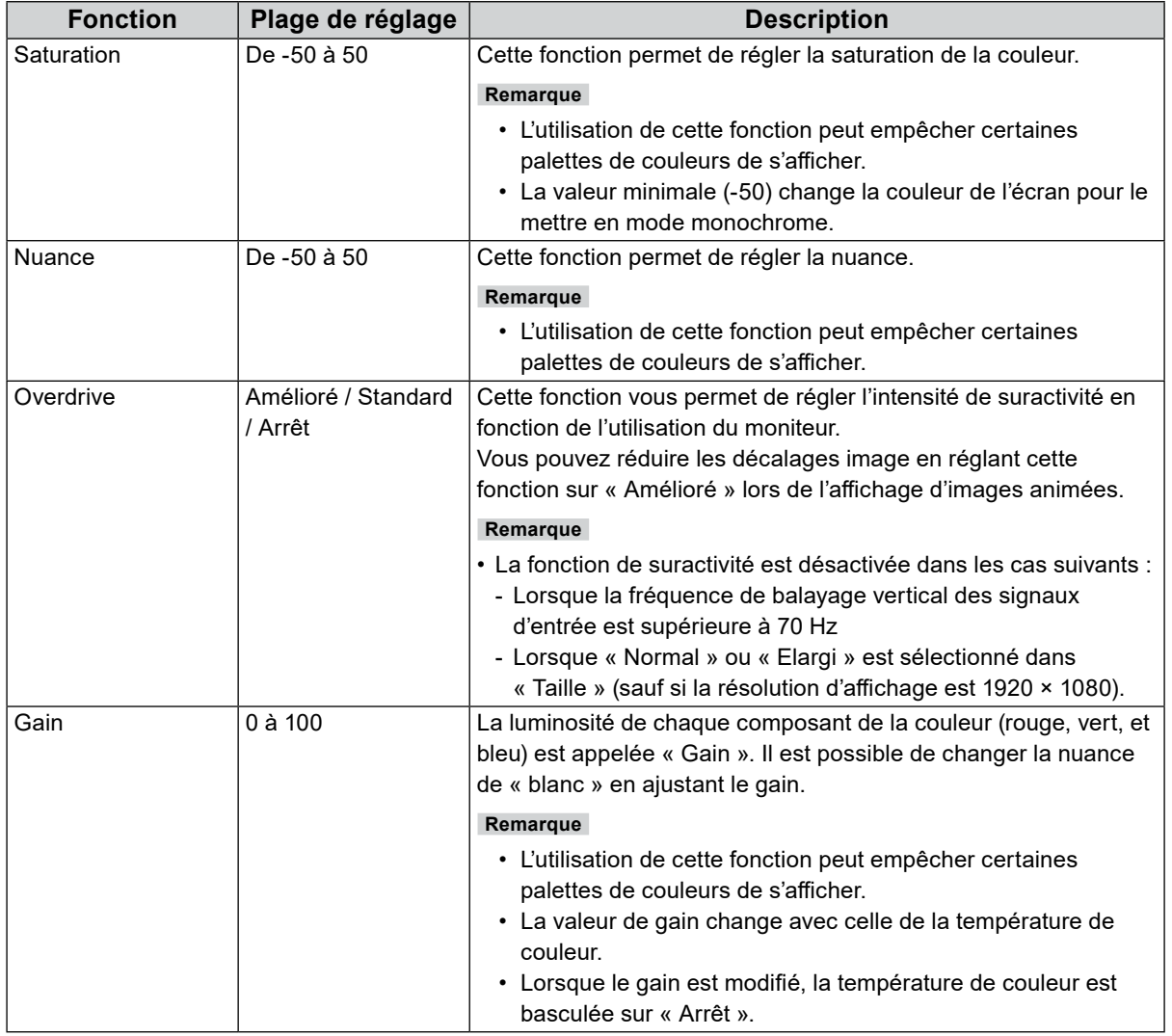

### **●Réinit. couleur**

Restaurez tous les ajustements de couleur pour le mode couleur actuellement sélectionné à leurs réglages par défaut.

## **3-3. Écran**

Screen (D-SUB) Return Screen Size Full Serger Smoothing  $\overline{3}$ Analog Adjustment

Pour l'entrée de signal D-Sub Pour l'entrée de signal DisplayPort ou DVI

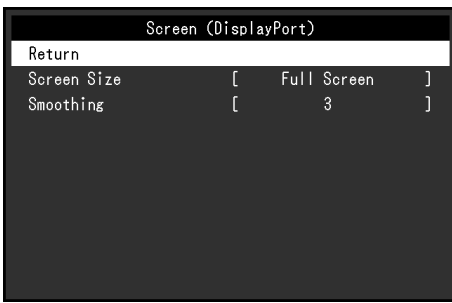

## **●Taille**

L'image ayant une résolution autre que la résolution recommandée s'affiche automatiquement en plein écran. Vous pouvez modifier la taille de l'écran en utilisant la fonction « Taille ».

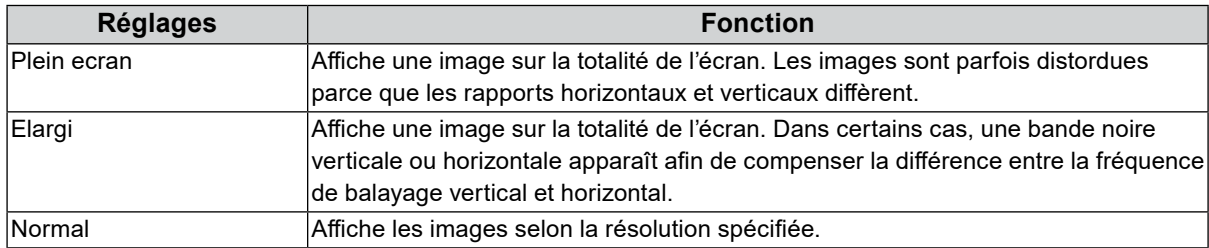

Exemple : Taille de l'image 1024 × 768

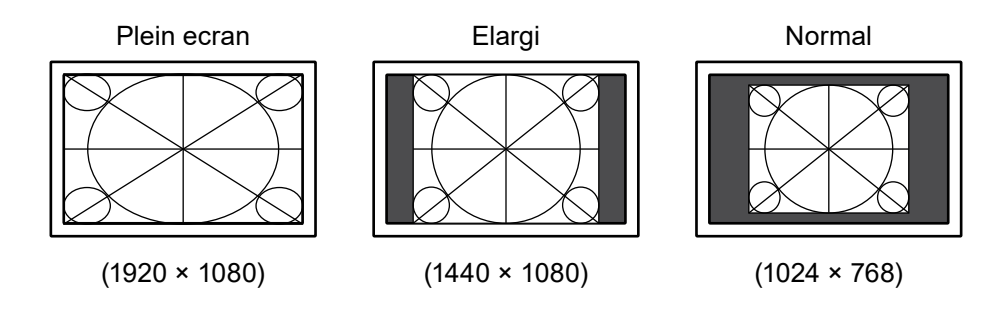

## **●Lissage**

Lorsqu'une image est agrandie avec une résolution autre que celle recommandée (« Plein ecran » ou « Elargi » est sélectionné pour « Taille »), les caractères ou les lignes de l'image affichée peuvent être flous. Cette fonction réduit l'effet de flou.

#### **Plage de réglage**

1 à 5

#### **Remarque**

• Le réglage du lissage n'est pas forcément nécessaire, en fonction de la résolution de l'affichage. (Vous ne pouvez pas choisir « Lissage ».)

## **●Ajustement analog.**

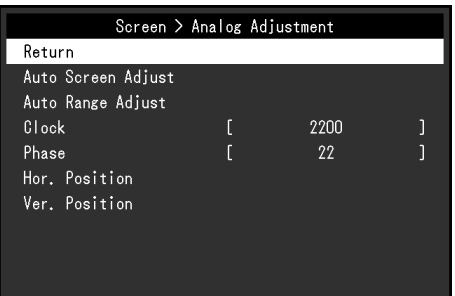

Le scintillement, la position et la taille de l'affichage peuvent être ajustés avec l'entrée de signal D-Sub.

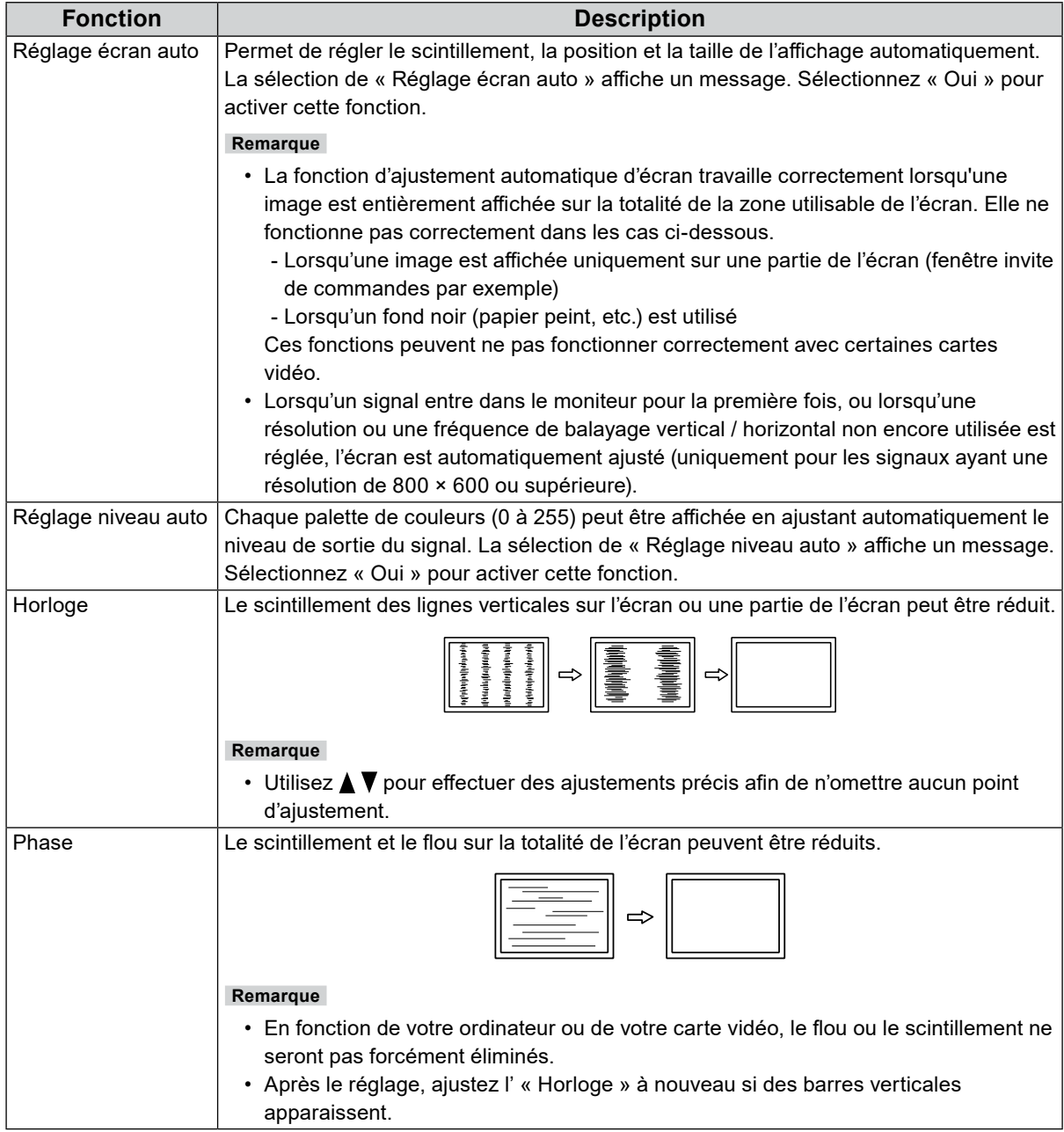

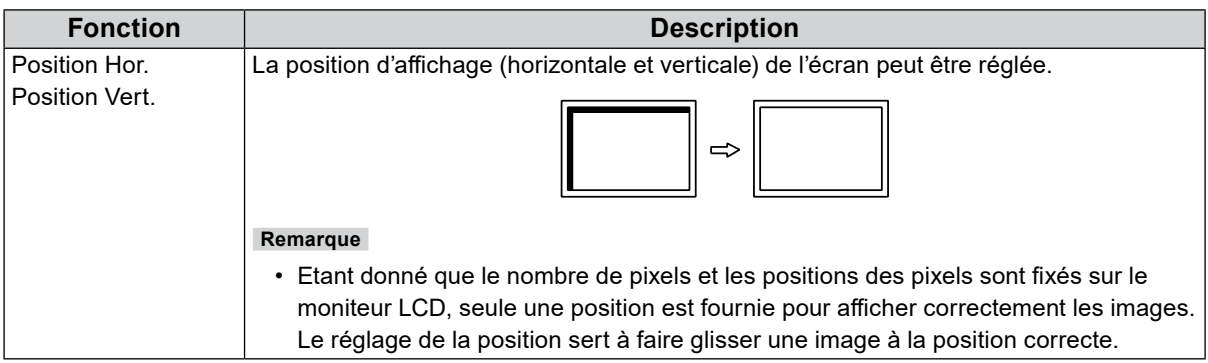

. . . . . . .

## **3-4. Son**

## **●Source**

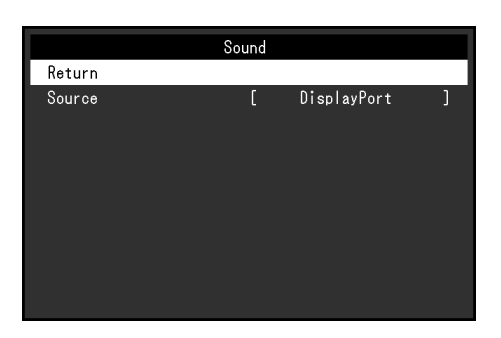

Cette fonction vous permet de modifier la source sonore lors de l'entrée du signal DisplayPort.

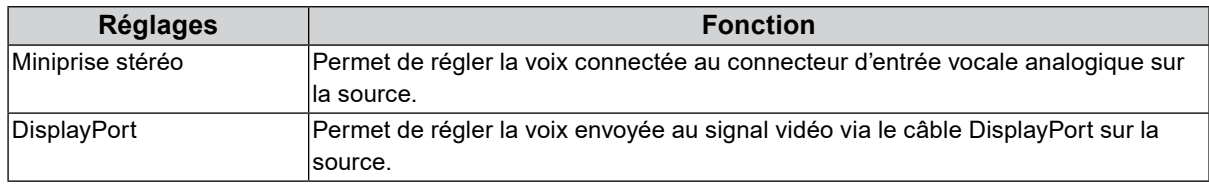

#### **Remarque**

• Ce réglage est fixé sur « Miniprise stéréo » lors de l'entrée du signal DVI ou du signal D-Sub.

## **3-5. PowerManager**

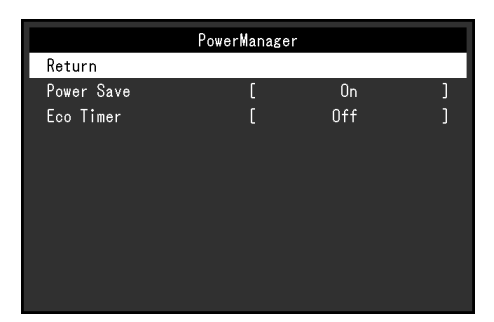

### **●Veille**

Cette fonction vous permet de régler le moniteur en mode d'économie d'énergie selon l'état de l'ordinateur. Une fois que le moniteur est entré en mode d'économie d'énergie, aucune image ne s'affiche à l'écran.

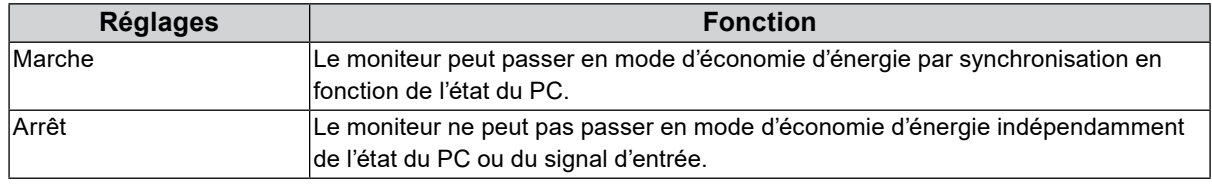

#### **Remarque**

• Quand vous n'utilisez pas le moniteur, vous pouvez arrêter l'alimentation secteur ou débrancher la fiche électrique afin de couper complètement l'alimentation.

- Le moniteur passe en mode veille environ 15 secondes après que l'entrée du signal cesse d'être détectée.
- Lorsque le moniteur est en mode d'économie d'énergie, les périphériques raccordés à l'écran tactile et port USB aval continuent de fonctionner. Par conséquent, la consommation d'énergie du moniteur varie selon les périphériques connectés, y compris en mode économie d'énergie.
- La consommation d'énergie varie, même si le câble de la miniprise stéréo est branché.

## **●Minuterie Eco**

Cette fonction permet de régler la mise hors tension automatique du moniteur après un délai défini en mode d'économie d'énergie.

#### **Plage de réglage**

Arrêt / 0 / 1 / 2 / 3 / 5 / 10 / 15 / 20 / 25 / 30 / 45 min. / 1 / 2 / 3 / 4 / 5h

## **3-6. Réglages moniteur**

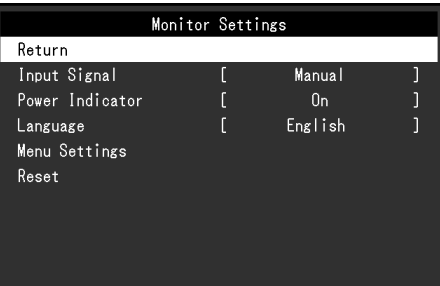

## **●Signal entrée**

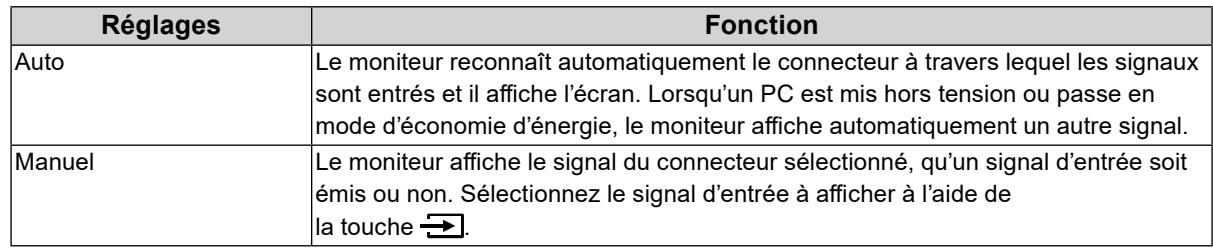

#### **Remarque**

• Si vous sélectionnez « Auto », le moniteur ne passe en mode d'économie d'énergie qu'une fois tous les PC en mode d'économie d'énergie ou hors tension.

### **●Voyant Tension**

Cette fonction permet d'activer ou désactiver le Voyant Tension (bleu) lorsque le moniteur fonctionne.

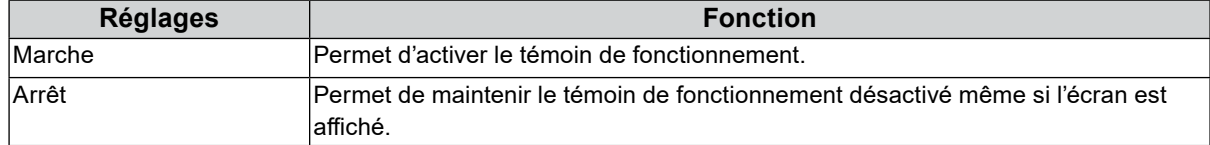

### **●Langue**

Cette fonction vous permet de sélectionner la langue du menu Réglage et des messages.

#### **Langues pouvant être sélectionnées**

English / Deutsch / Français / Español / Italiano / Svenska / Japonais / Chinois simplifié / Chinois traditionnel

. . . . . . . . .

## **●Réglages du menu**

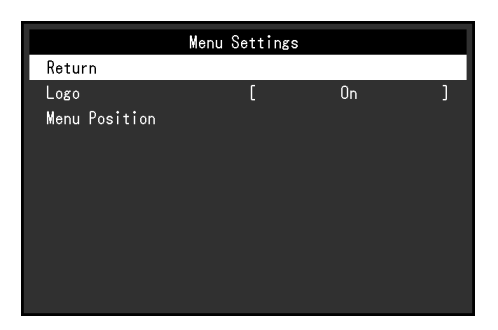

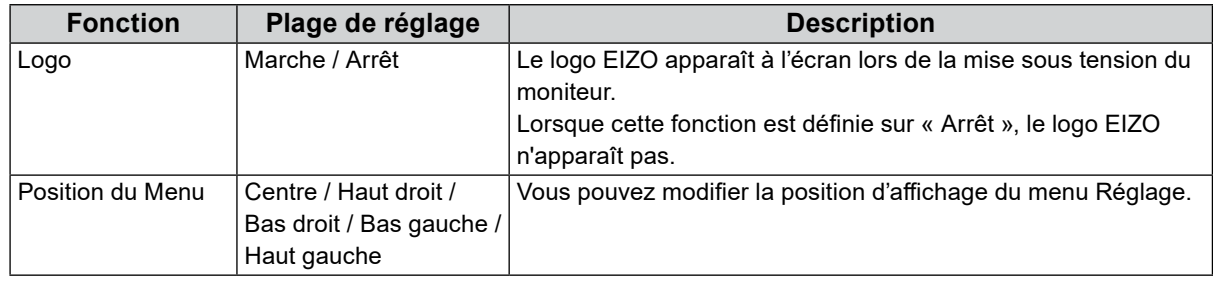

#### **●Restaurer**

Permet de restaurer tous les réglages sur leurs valeurs par défaut, excluant le réglage qui active ou désactive l'écran tactile.

#### **Remarque**

```
• Pour plus de détails concernant les réglages par défaut, voir « 5-3. Principaux réglages par défaut » (page 
28).
```
## **3-7. Informations**

Les informations concernant le moniteur (nom du produit, numéro de série, durée d'utilisation, résolution et signal d'entrée) peuvent être vérifiées.

Exemple :

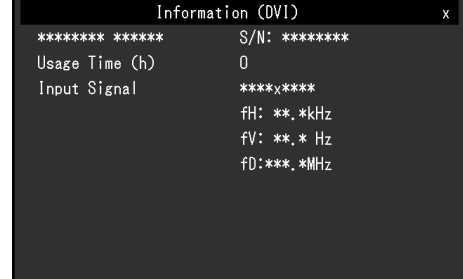

## **3-8. Touches de verrouillage du fonctionnement**

Cette fonction vous permet de verrouiller les réglages afin d'en éviter toute modification.

#### **Procédure**

- 1. Appuyez sur  $\bigcup$  pour éteindre le moniteur.
- 2. Tout en maintenant enfoncée la touche  $\Box$ , appuyez sur  $\bigcup$  pour allumer le moniteur. Vous pouvez alterner entre la fonction de verrouillage et de déverrouillage en effectuant l'opération à l'étape 2.

**Remarque**

• Les fonctions suivantes sont disponibles même lorsque les touches sont verrouillées:

- Mise hors tension ou sous tension du moniteur avec la touche d'alimentation

## **4-1. Aucune image**

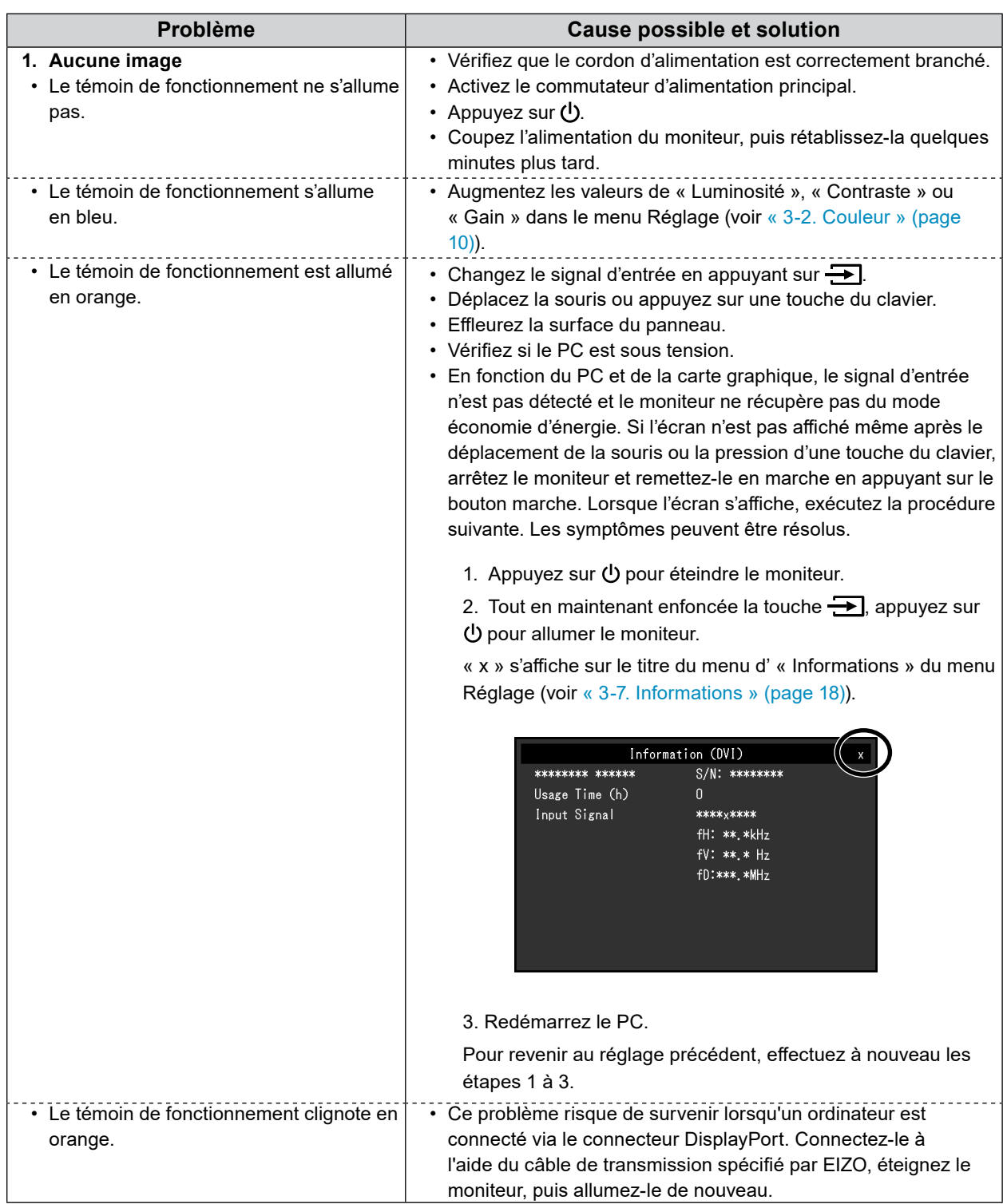

. . . . . . . . . . .

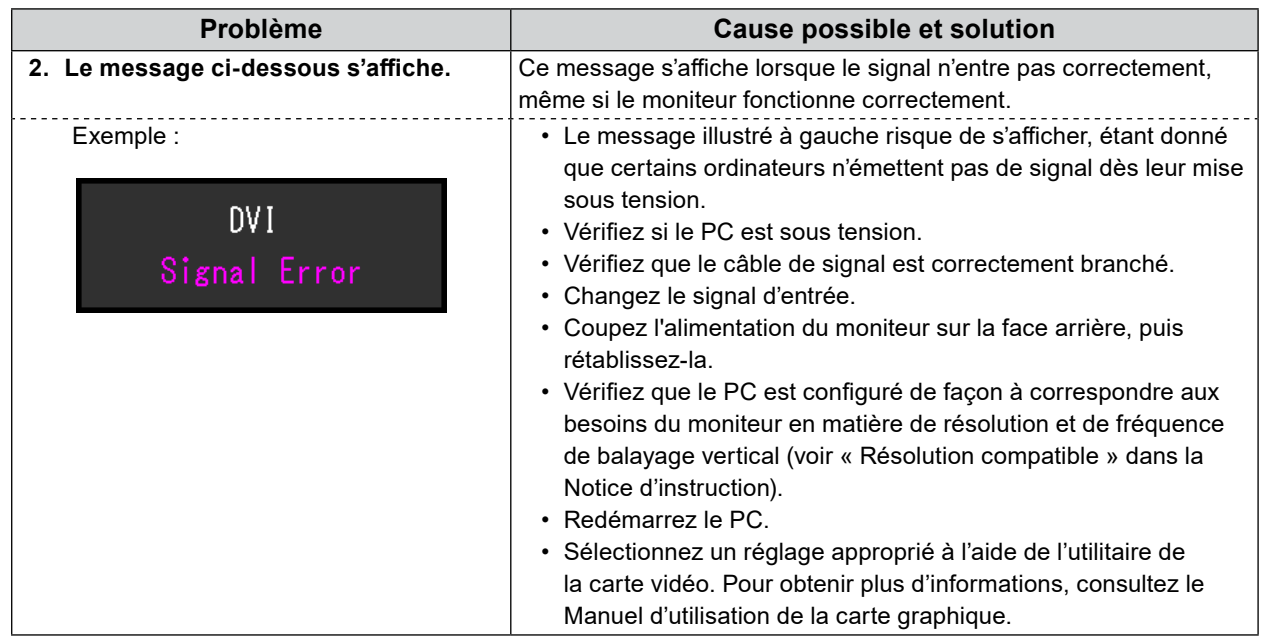

## **4-2. Problèmes d'imagerie (analogique et numérique)**

 $\frac{1}{2}$ 

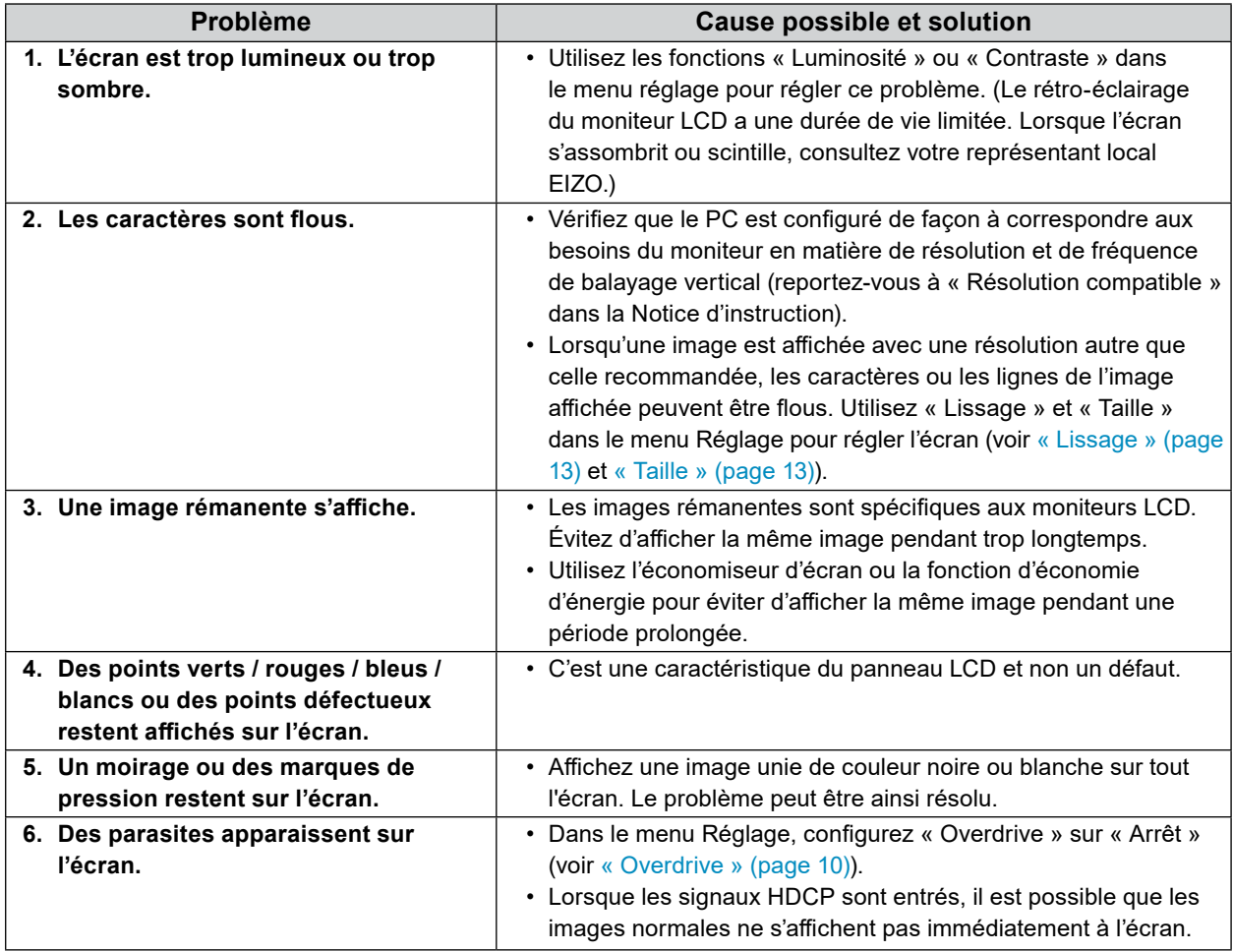

## **4-3. Problèmes d'imagerie (analogique uniquement)**

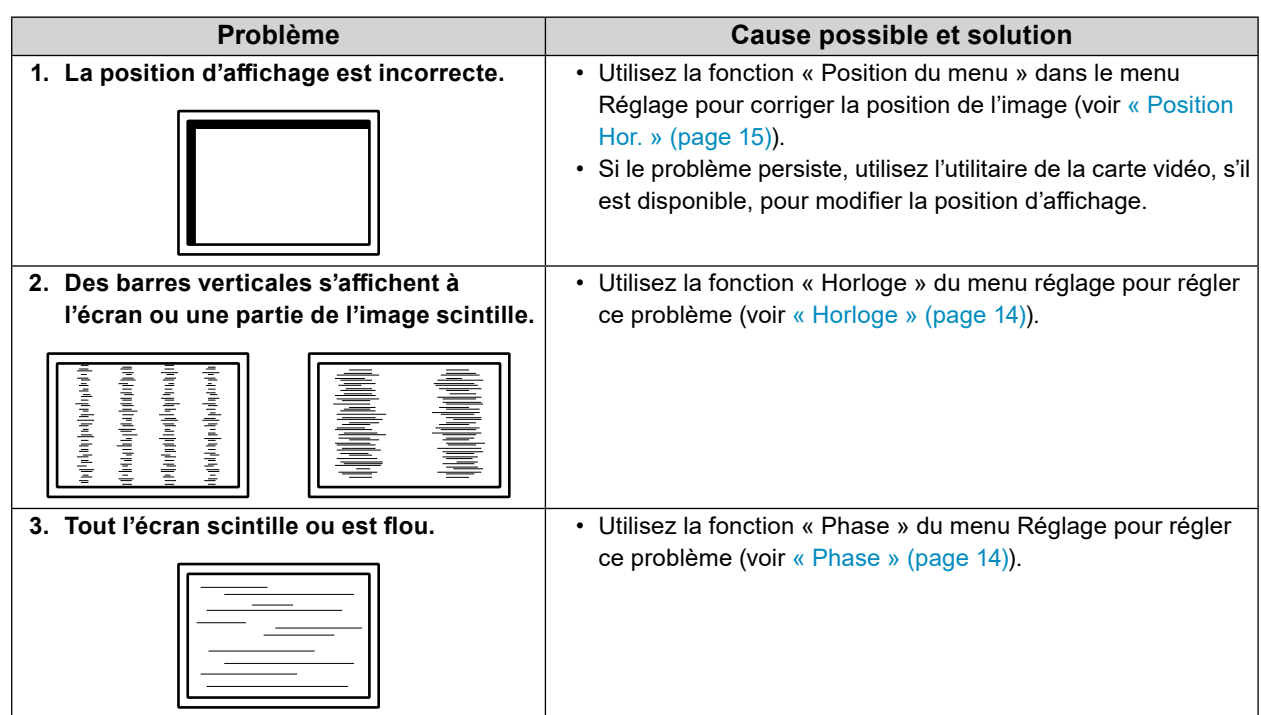

 $\ddot{\phantom{a}}$ 

## **4-4. Problèmes concernant l'écran tactile**

Lorsque vous utilisez le pilote d'écran tactile dédié (inclus sur le CD-ROM), consultez également le Manuel d'utilisation du pilote d'écran tactile (inclus sur le CD-ROM).

 $\sigma$  and

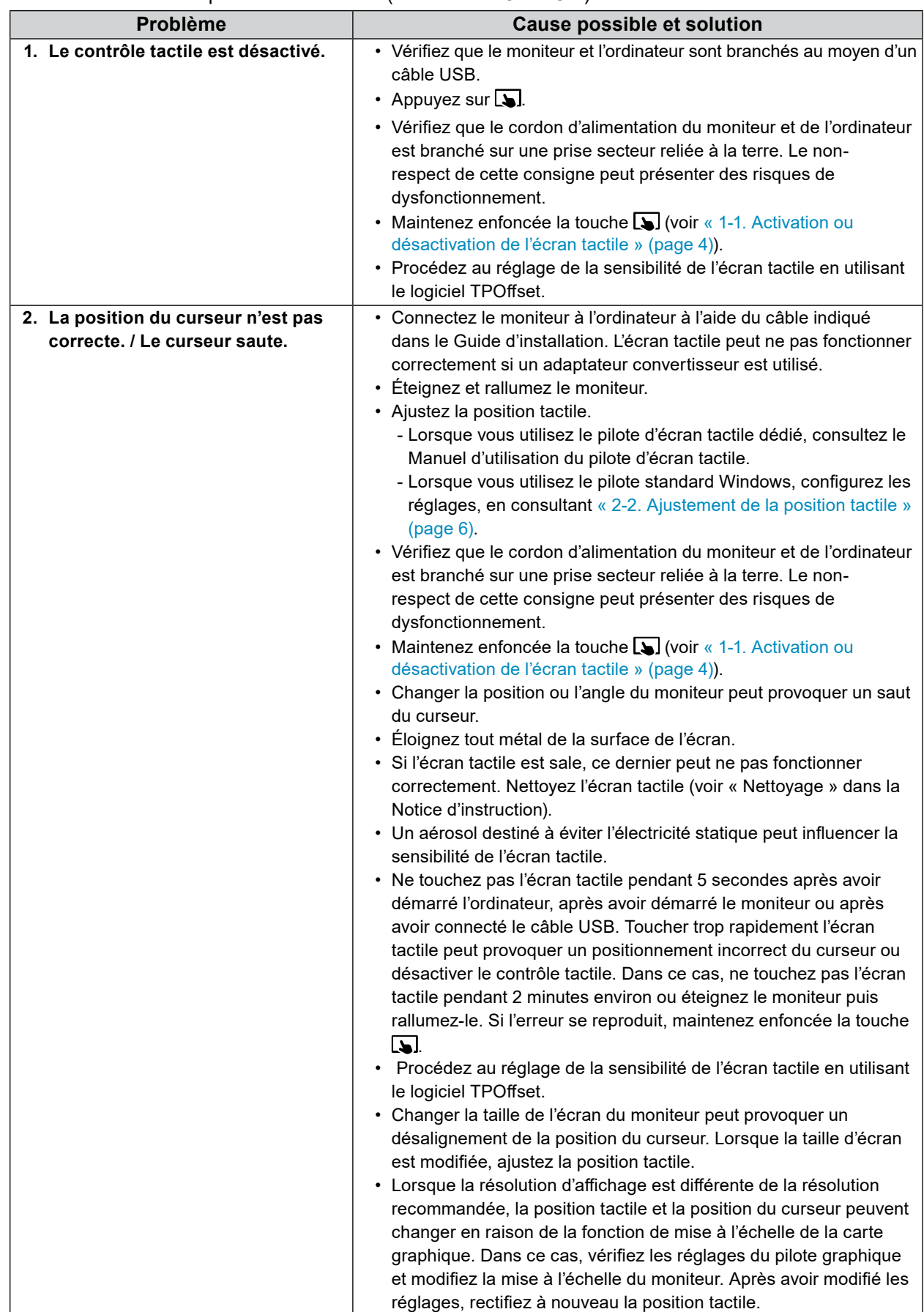

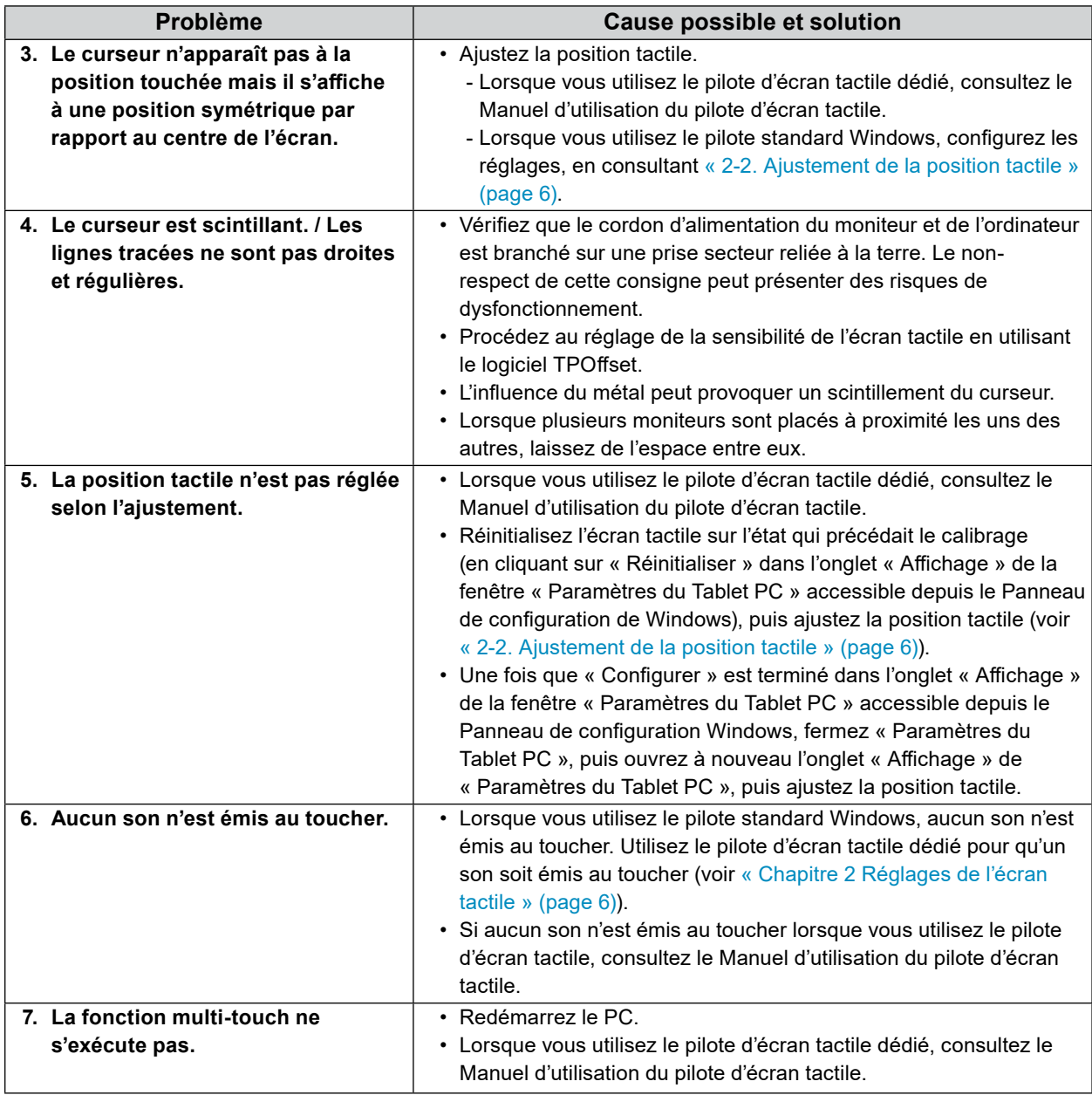

#### **Attention**

• Concernant les détails de TPOffset (logiciel permettant de régler la sensibilité de l'écran tactile), reportez-vous au manuel d'utilisation de TPOffset (sur le CD-ROM).

## **4-5. Autres problèmes**

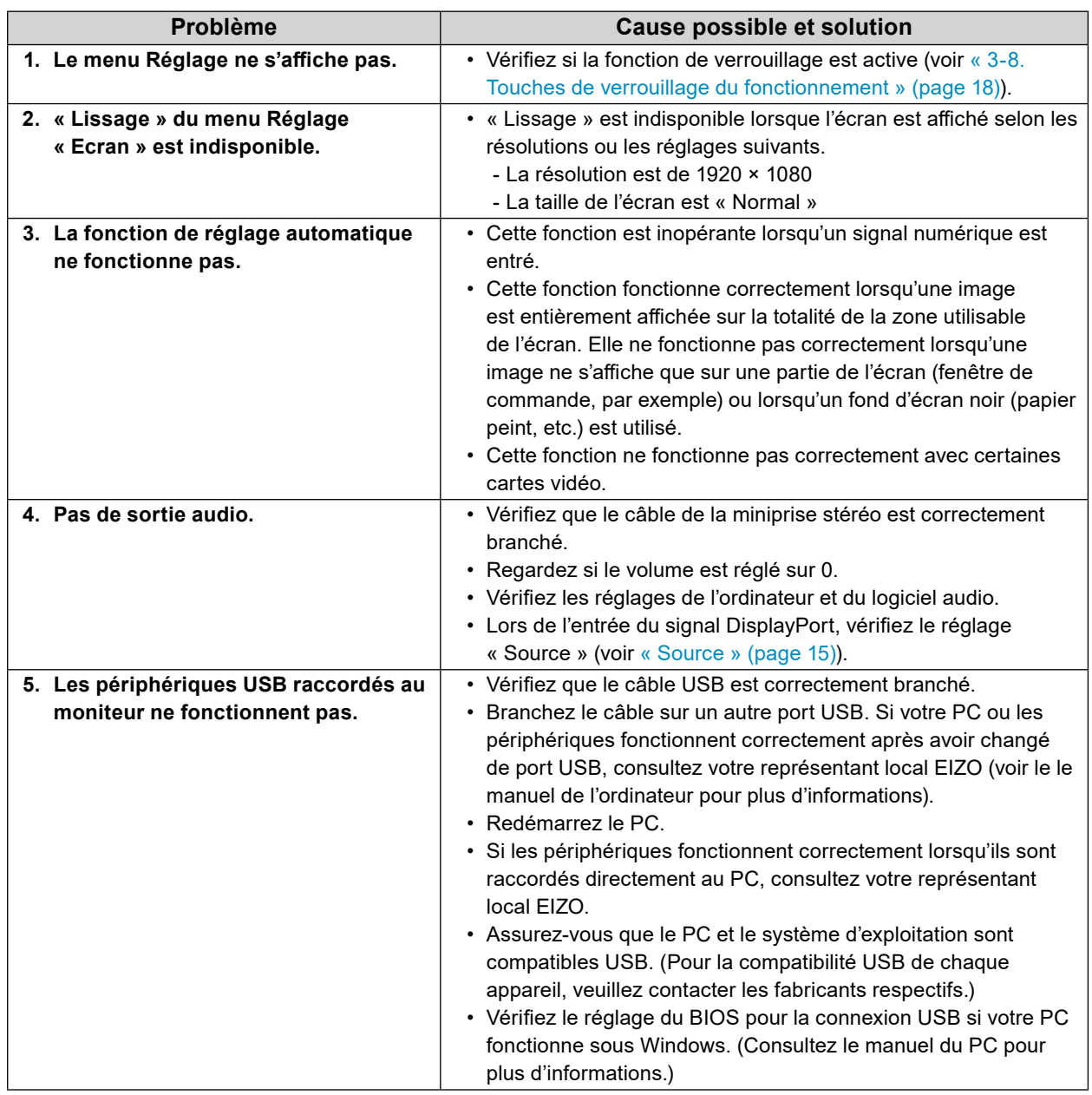

## **Chapitre 5 Référence**

## **5-1. Fixation du bras en option**

Un bras en option (ou un pied en option) peut être fixé en retirant la section du pied.

#### **Attention**

- Fixez le bras ou pied conformément aux instructions de son manuel d'utilisation.
- Branchez les câbles après avoir attaché le bras ou le pied.
- Une fois le pied retiré, ne le manipulez pas vers le haut ou le bas. Si le pied est soulevé ou abaissé alors que le moniteur n'est pas installé, cela pourrait provoquer des blessures ou des dysfonctionnements.
- Le moniteur et le bras ou pied sont lourds. Vous pourriez vous blesser ou endommager le matériel en les laissant tomber.

#### **Conditions d'installation**

Lorsque vous utilisez le bras ou le pied d'un autre fabricant, assurez-vous d'abord des points suivants, puis choisissez-en un qui soit conforme au standard VESA.

- Espacement entre les trous de vis : 100 mm × 100 mm
- Epaisseur de la plaque : 2,6 mm
- Suffisamment solide pour supporter le poids du moniteur (à l'exception du pied) et les accessoires tels que les câbles.

Avant d'utiliser un bras ou un pied d'une autre marque, utilisez les vis décrites ci-dessous.

- Vis utilisées pour fixer le pied sur le moniteur

Lorsque vous fixez un bras ou un pied, les conditions d'installation sont les suivantes :

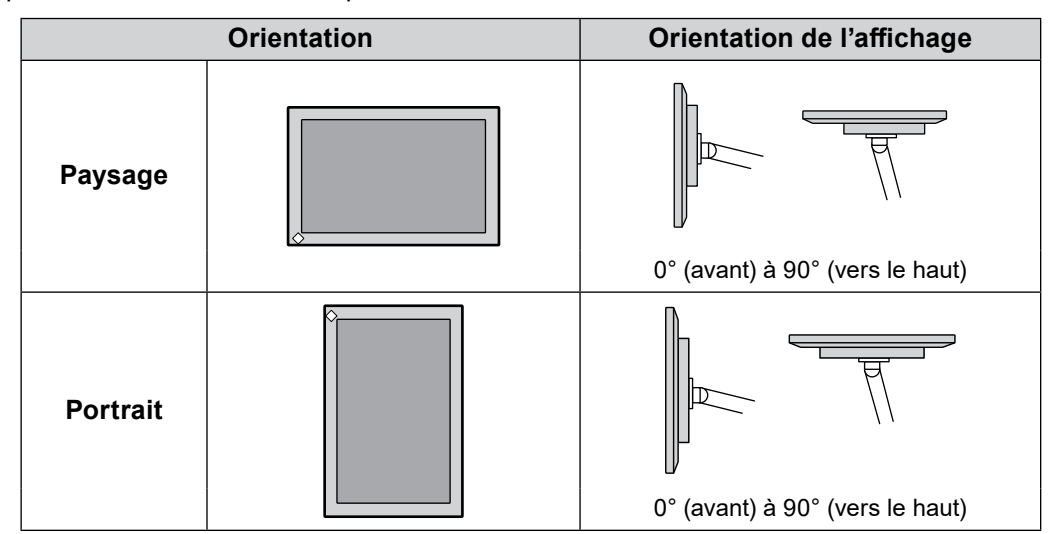

#### **Procédure**

#### **1. Posez le moniteur LCD sur un tissu doux étalé sur une surface stable avec la surface de l'écran tournée vers le bas.**

### **2. Retirez le pied.**

En utilisant un tournevis, desserrez les vis fixant l'unité et le pied.

### **3. Fixez le bras ou le pied au moniteur.**

Fixez le moniteur au bras ou au socle en utilisant les vis spécifiées dans le manuel utilisateur du bras ou du socle.

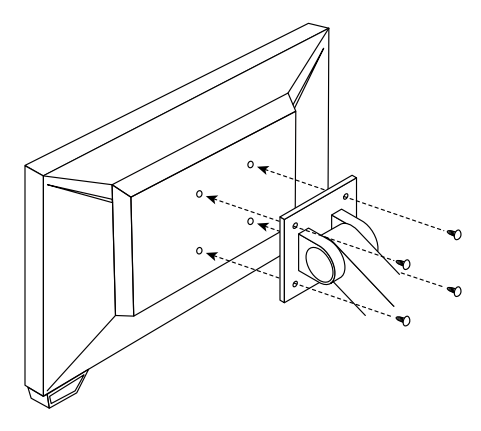

#### **Remarque**

- Lorsque le moniteur est réglé en orientation portrait, retirez les pieds de la partie inférieure du moniteur conformément à la procédure suivante.
- Conservez les pièces retirées dans un endroit sûr.

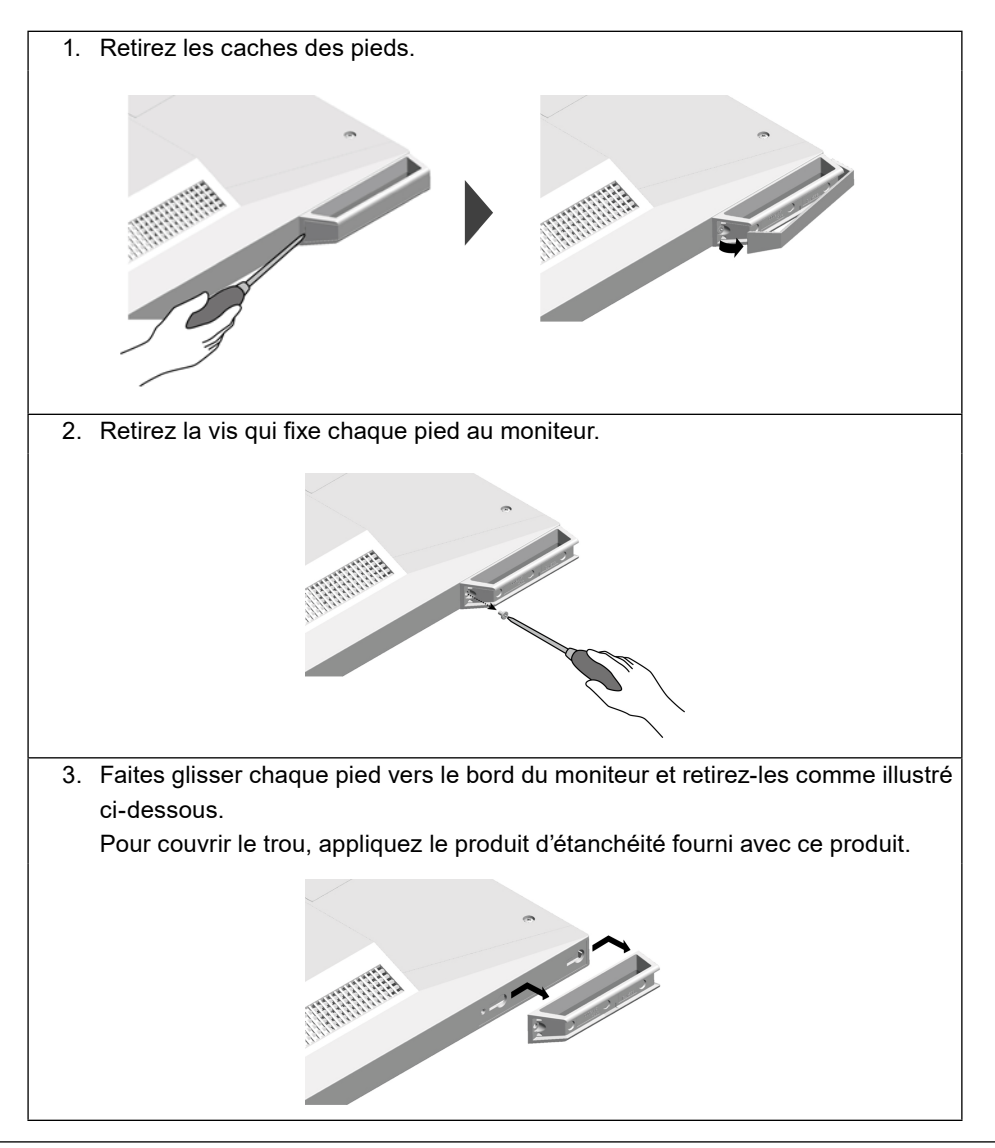

## **5-2. Raccordement de plusieurs PC**

Le produit possède plusieurs connexions vers des PC et vous permet de passer à l'une des connexions pour l'affichage.

#### **Exemples de branchement**

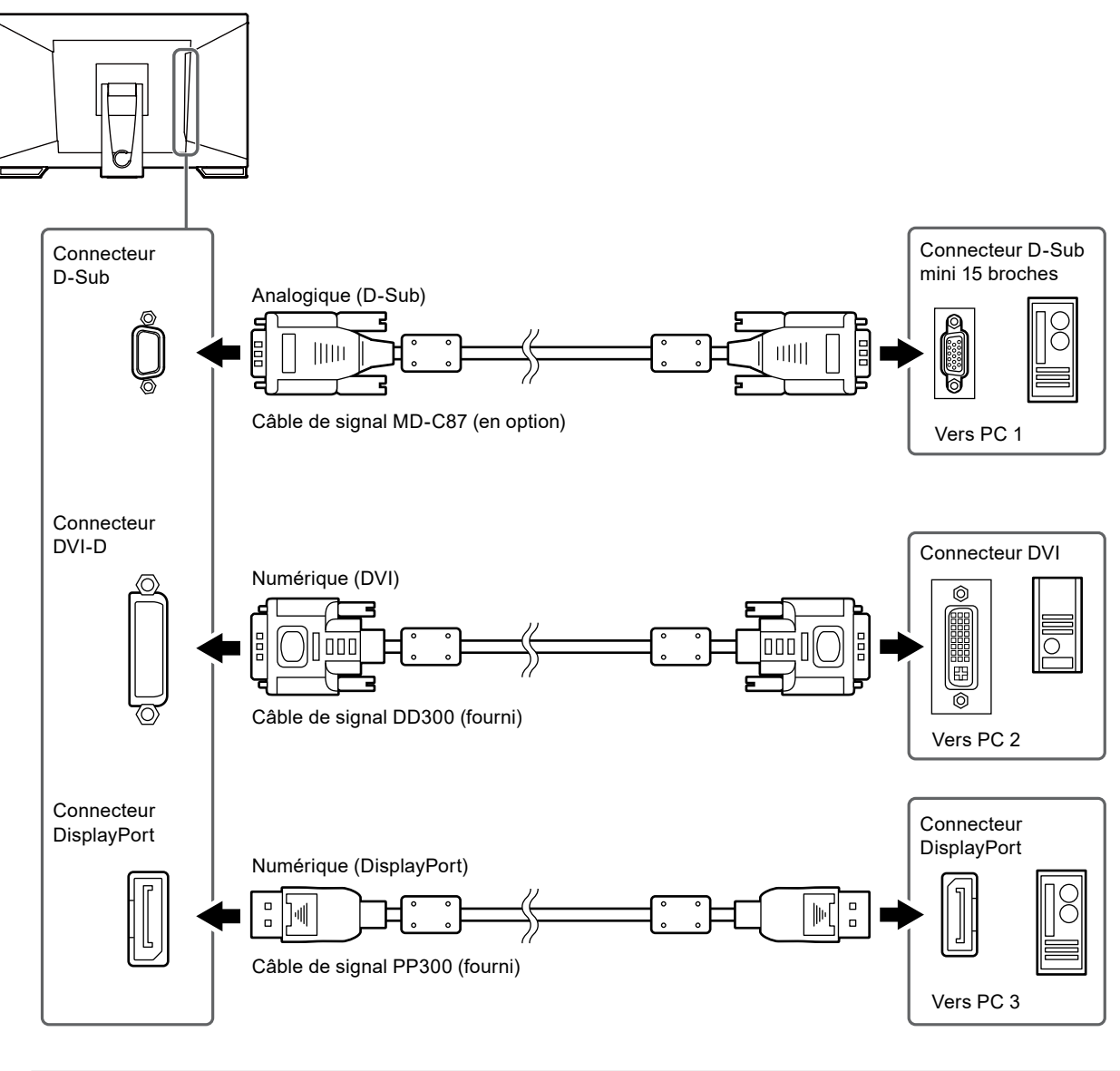

#### **Attention**

• L'écran tactile ne fonctionne qu'avec le moniteur connecté par USB.

## **5-3. Principaux réglages par défaut**

## **●Mode couleur**

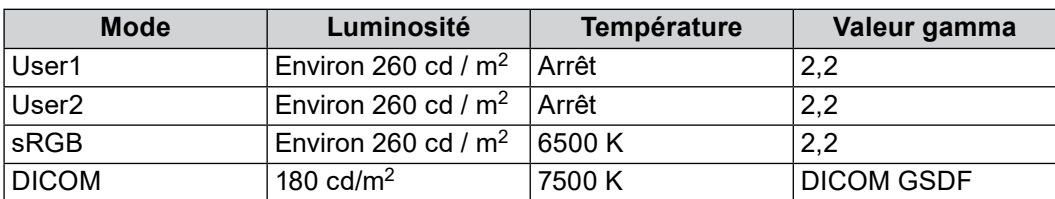

. . . . . . . . .

## **●Autres Fonctions**

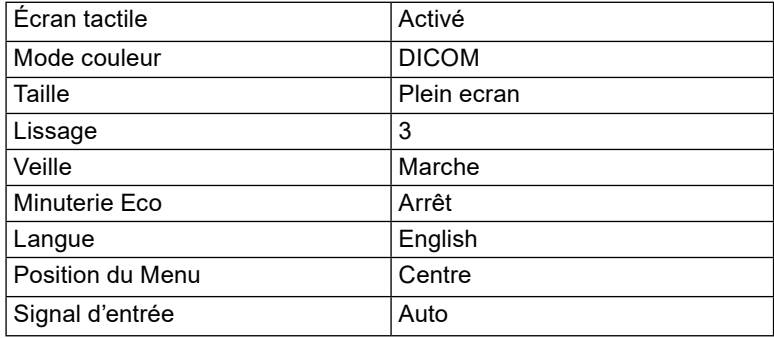

## **Annexe**

## **Marque commerciale**

Les termes HDMI et HDMI High-Definition Multimedia Interface ainsi que le logo HDMI sont des marques commciales ou des marques déposées de HDMI Licensing, LLC aux Etats-Unis et dans d'autres pays.

Le logo DisplayPort Compliance et VESA sont des marques déposées de Video Electronics Standards Association.

Le logo SuperSpeed USB Trident est une marque déposée de USB Implementers Forum, Inc.

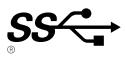

DICOM est la marque déposée de la National Electrical Manufacturers Association pour les publications de ses normes liées à la communication numérique d'informations médicales.

Kensington et Microsaver sont des marques déposées d'ACCO Brands Corporation.

Thunderbolt est une marque commerciale d'Intel Corporation aux États-Unis et/ou dans d'autres pays. Microsoft et Windows sont des marques déposées de Microsoft Corporation aux États-Unis et dans d'autres pays.

Adobe est une marque déposée d'Adobe Systems Incorporated aux États-Unis et dans d'autres pays. Apple, macOS, Mac OS, OS X, Macintosh et ColorSync sont des marques déposées d'Apple Inc. EIZO, le logo EIZO, ColorEdge, CuratOR, DuraVision, FlexScan, FORIS, RadiCS, RadiForce, RadiNET, Raptor et ScreenManager sont des marques déposées de EIZO Corporation au Japon et dans d'autres pays.

ColorEdge Tablet Controller, ColorNavigator, EcoView NET, EIZO EasyPIX, EIZO Monitor Configurator, EIZO ScreenSlicer, G-Ignition, i•Sound, Quick Color Match, RadiLight, Re/Vue, Screen Administrator, Screen InStyle et UniColor Pro sont des marques déposées d'EIZO Corporation.

Tous les autres noms de sociétés et de produits sont des marques commerciales ou des marques déposées de leurs propriétaires respectifs.

## **Licence**

La police bitmap utilisée pour ce produit a été créée par Ricoh Industrial Solutions Inc.

**GARANTIE LIMITÉE**

EIZO Corporation (ci-après dénommé « **EIZO** ») et les distributeurs autorisés par EIZO (ci-après dénommés « **Distributeurs** »), sous réserve et conformément aux termes de cette garantie limitée (ci-après dénommée « **Garantie** »), garantissent à l'acheteur initial (ci-après dénommé « **Acheteur initial** ») du produit spécifié dans la présente (ci-après dénommé « **Produit** ») acheté auprès d'EIZO ou de Distributeurs agréés EIZO, que EIZO et ses Distributeurs auront pour option de réparer ou remplacer gratuitement le Produit si l'Acheteur initial constate, pendant la Période de garantie (définie ci-dessous), qu'il y a un dysfonctionnement ou que le Produit a subi un dommage dans le cadre d'une utilisation normale du Produit conformément à la description du mode d'emploi qui accompagne le Produit (ci-après dénommé « **Manuel d'utilisation** »).

La période de cette Garantie est de trois (3) ans à partir de la date d'achat du Produit (ci-après dénommée « **Période de Garantie** »). EIZO et ses Distributeurs déclinent toute responsabilité ou obligation concernant ce Produit face à l'Acheteur initial ou à toute autre personne à l'exception de celles stipulées dans la présente Garantie.

EIZO et ses Distributeurs cesseront de détenir ou conserver toutes les pièces (en excluant les pièces de conception) du produit à l'expiration de sept (7) années après que la production du Produit se soit arrêtée. Pour réparer le moniteur, EIZO et ses distributeurs utiliseront des pièces de rechange conformes à nos normes de contrôle qualité. Si l'unité ne peut pas être réparée en raison de son état ou de la rupture de stock d'une pièce adéquate, EIZO et ses Distributeurs peuvent proposer le remplacement par un produit aux performances équivalentes au lieu de le réparer.

La Garantie est valable uniquement dans les pays ou les territoires où se trouvent les Distributeurs. La Garantie ne limite aucun des droits reconnus par la loi à l'Acheteur initial.

Nonobstant toute autre clause de cette Garantie, EIZO et ses Distributeurs n'auront d'obligation dans le cadre de cette Garantie pour aucun des cas énumérés ci-dessous :

- (a) Tout défaut du Produit résultant de dommages occasionnés lors du transport, d'une modification, d'une altération, d'un abus, d'une mauvaise utilisation, d'un accident, d'une installation incorrecte, d'un désastre, d'un entretien et/ ou d'une réparation incorrects effectués par une personne autre que EIZO ou ses Distributeurs ;
- (b) Toute incompatibilité du Produit résultant d'améliorations techniques et/ou réglementations possibles ;
- (c) Toute détérioration du capteur ;
- (d) Tout défaut du Produit causé par un appareil externe ;
- (e) Tout défaut d'un Produit sur lequel le numéro de série original a été altéré ou supprimé ;
- (f) Toute détérioration normale du Produit, particulièrement celle des consommables, des accessoires et/ou des pièces reliées au Produit (touches, éléments pivotants, câbles, Manuel d'utilisation etc.) ;
- (g) Toute déformation, décoloration, et/ou gondolage de l'extérieur du Produit, y compris celle de la surface du panneau LCD ;
- (h) Tout défaut du Produit causé par le placement dans un endroit où il pourrait être aff ecté par de fortes vibrations ou chocs ;
- (i) Tout défaut du Produit causé par un écoulement du liquide contenu dans les piles, et
- (j) Toute détérioration des performances d'affichage causée par la détérioration des éléments consommables tels<br>que le panneau LCD et/ou le rétroéclairage, etc. (par exemple des changements de luminosité, des changements de l'uniformité de la luminosité, des modifications de couleur, des changements de l'uniformité des couleurs, des défectuosités de pixels y compris des pixels brûlés, etc.).

Pour bénéficier d'un service dans le cadre de cette Garantie, l'Acheteur initial doit renvoyer le Produit port payé, dans son emballage d'origine ou tout autre emballage approprié offrant un degré de protection équivalent, au Distributeur local, et assumera la responsabilité des dommages et/ou perte possibles lors du transport. L'Acheteur initial doit présenter une preuve d'achat du Produit comprenant sa date d'achat pour bénéficier de ce service dans le cadre de la Garantie.

La Période de garantie pour tout Produit remplacé et/ou réparé dans le cadre de cette Garantie expirera à la fin de la Période de garantie initiale.

EIZO OU SES DISTRIBUTEURS NE SAURAIENT ÊTRE TENUS RESPONSABLES DES DOMMAGES OU PERTES DE DONNÉES OU D'AUTRES INFORMATIONS STOCKÉES DANS UN MÉDIA QUELCONQUE OU UNE AUTRE PARTIE DU PRODUIT RENVOYÉ À EIZO OU AUX DISTRIBUTEURS POUR RÉPARATION.

AUCUNE AUTRE GARANTIE, EXPLICITE OU TACITE, N'EST OFFERTE PAR EIZO ET SES DISTRIBUTEURS CONCERNANT LE PRODUIT ET SES QUALITÉS, PERFORMANCES, QUALITÉ MARCHANDE OU ADAPTATION À UN USAGE PARTICULIER. EN AUCUN CAS, EIZO OU SES DISTRIBUTEURS NE SERONT RESPONSABLES DES DOMMAGES FORTUITS, INDIRECTS, SPÉCIAUX, INDUITS, OU DE TOUT AUTRE DOMMAGE QUEL QU'IL SOIT (Y COMPRIS, SANS LIMITATION, LES DOMMAGES RÉSULTANT D'UNE PERTE DE PROFIT, D'UNE INTERRUPTION D'ACTIVITÉS, D'UNE PERTE DE DONNÉES COMMERCIALES, OU DE TOUT AUTRE MANQUE À GAGNER) RÉSULTANT DE L'UTILISATION OU DE L'INCAPACITÉ D'UTILISER LE PRODUIT OU AYANT UN RAPPORT QUELCONQUE AVEC LE PRODUIT, QUE CE SOIT SUR LA BASE D'UN CONTRAT, D'UN TORT, D'UNE NÉGLIGENCE, D'UNE RESPONSABILITÉ STRICTE OU AUTRE, MÊME SI EIZO OU SES DISTRIBUTEURS ONT ÉTÉ AVERTIS DE LA POSSIBILITÉ DE TELS DOMMAGES. CETTE LIMITATION INCLUT AUSSI TOUTE RESPONSABILITÉ QUI POURRAIT ÊTRE SOULEVÉE LORS DES RÉCLAMATIONS D'UN TIERS CONTRE L'ACHETEUR INITIAL. L'ESSENCE DE CETTE CLAUSE EST DE LIMITER LA RESPONSABILITÉ POTENTIELLE DE EIZO ET DE SES DISTRIBUTEURS RÉSULTANT DE CETTE GARANTIE LIMITÉE ET/OU DES VENTES.

## **Informations sur le recyclage**

## **Recycling Information**

This product, when disposed of, is supposed to be collected and recycled according to your country's legislation to reduce environmental burden. When you dispose of this product, please contact a distributor or an affiliate in your country.

The contact addressees are listed on the EIZO website below. www.eizoglobal.com

For recycling information for customers in Switzerland, please refer to the following website. www.swico.ch

## **Informationen zum Thema Recycling**

Dieses Produkt muss gemäß den Vorschriften Ihres Landes zur Entlastung der Umwelt recyclet werden. Wenden Sie sich bei der Entsorgung dieses Produkts an einen Verteiler oder eine Tochtergesellschaft in Ihrem Land. Die Adressen zur Kontaktaufnahme sind auf der unten angegebenen Website von EIZO aufgeführt. www.eizoglobal.com

Kunden in der Schweiz entnehmen Informationen zum Recycling der folgenden Website: www.swico.ch

### **Informations sur le recyclage**

Ce produit doit être jeté aux points de collecte prévus à cet effet et recyclé conformément à la législation de votre pays, afin de réduire l'impact sur l'environnement. Lorsque vous jetez ce produit, veuillez contacter un distributeur ou une société affiliée de votre pays.

Les adresses des distributeurs sont répertoriées sur le site Web EIZO ci-dessous. www.eizoglobal.com

Pour les clients en Suisse, veuillez consulter le site Web suivant afin d'obtenir des informations sur le recyclage. www.swico.ch

## **Información sobre reciclaje**

Este producto debe desecharse y reciclarse según la legislación del país para reducir el impacto medioambiental. Cuando desee deshacerse de este producto, póngase en contacto con un distribuidor o una filial de su país. Encontrará las direcciones de contacto en el sitio web de EIZO que se indica a continuación. www.eizoglobal.com

## **Informazioni sul riciclaggio**

Per lo smaltimento e il riciclaggio del presente prodotto, attenersi alle normative vigenti nel proprio paese per ridurre l'impatto ambientale. Per lo smaltimento, rivolgersi ad un distributore o un affiliato presenti nel proprio paese. Gli indirizzi sono elencati nel sito Web EIZO riportato di seguito. www.eizoglobal.com

Per informazioni sul riciclaggio per i clienti in Svizzera, consultare il sito Web riportato di seguito. www.swico.ch

## **Återvinningsinformation**

När denna produkt kasseras ska den hanteras och återvinnas enligt landets föreskrifter för att reducera miljöpåverkan. När du kasserar produkten ska du kontakta en distributör eller representant i ditt land. Kontaktadresserna listas på EIZO-webbplatsen nedan. www.eizoglobal.com

## **Πληροφορίες ανακύκλωσης**

Το προϊόν αυτό, όταν απορρίπτεται, πρέπει να συλλέγεται και να ανακυκλώνεται σύμφωνα με τη νομοθεσία της χώρας σας έτσι ώστε να μην επιβαρύνει το περιβάλλον. Για να απορρίψετε το προϊόν, επικοινωνήστε με έναν αντιπρόσωπο ή μια θυγατρική εταιρεία στη χώρα σας.

Οι διευθύνσεις επικοινωνίας αναγράφονται στην τοποθεσία web της EIZO παρακάτω. www.eizoglobal.com

### **Сведения по утилизации**

По истечении срока службы данного продукта его следует принести на сборный пункт и утилизировать в соответствии с действующими предписаниями в вашей стране, чтобы уменьшить вредное воздействие на окружающую среду. Прежде чем выбросить данный продукт, обратитесь к дистрибьютору или в местное представительство компании в вашей стране.

Контактные адреса можно найти на веб-узле EIZO.

www.eizoglobal.com

## **Informatie over recycling**

Wanneer u dit product wilt weggooien, moet het uit milieu-overwegingen worden verzameld en gerecycled volgens de betreffende wetgeving van uw land. Wanneer u dit product wilt weggooien, moet u contact opnemen met een distributeur of een partner in uw land.

De contactadressen worden vermeld op de volgende EIZO-website. www.eizoglobal.com

### **Informação sobre reciclagem**

Este produto, quando o deitar fora, deve ser recolhido e reciclado de acordo com a legislação do seu país para reduzir a poluição. Quando deitar fora este produto, contacte um distribuidor ou uma filial no seu país. Os endereços de contacto estão listados no website do EIZO, abaixo. www.eizoglobal.com

## **Oplysninger om genbrug**

Dette produkt forventes ved bortskaffelse at blive indsamlet og genbrugt i overensstemmelse med lovgivningen i dit land for at reducere belastningen af miljøet. Når du bortskaffer denne produkt, skal du kontakte en distributør eller et tilknyttet selskab i dit land.

Adresserne på kontaktpersonerne er angivet på EIZO's websted nedenfor. www.eizoglobal.com

## **Kierrätystä koskevia tietoja**

Tuote tulee hävittää kierrättämällä maan lainsäädännön mukaisesti ympäristön kuormittumisen vähentämiseksi. Kun hävität tuotteen, ota yhteyttä jälleenmyyjään tai tytäryhtiöön maassasi. Yhteystiedot löytyvät EIZOn Internet-sivustolta. www.eizoglobal.com

### **Wykorzystanie surowców wtórnych**

Ten produkt po zużyciu powinien być zbierany i przetwarzany zgodnie z krajowymi przepisami dotyczącymi ochrony środowiska. Wyrzucając ten produkt, należy skontaktować się z lokalnym dystrybutorem lub partnerem. Adresy kontaktowe można znaleźć we wskazanej poniżej witrynie internetowej firmy EIZO. www.eizoglobal.com

### **Informace o recyklaci**

Při likvidaci produktu musí být produkt vyzvednut a recyklován podle zákonů příslušné země, aby nedocházelo k zatěžování životního prostředí. Zbavujete-li se produktu, kontaktujte distributora nebo pobočku ve své zemi. Kontaktní adresy jsou uvedeny na následující webové stránce společnosti EIZO. www.eizoglobal.com

### **Ringlussevõtu alane teave**

Keskkonnakoormuse vähendamiseks tuleks kasutatud tooted kokku koguda ja võtta ringlusse vastavalt teie riigi seadustele. Kui kõrvaldate käesoleva toote, võtke palun ühendust turustaja või filiaaliga oma riigis. Kontaktisikud on toodud EIZO veebilehel järgmisel aadressil: www.eizoglobal.com

### **Újrahasznosítási információ**

Jelen terméket, amikor eldobjuk, az illető ország törvényei alapján kell összegyűjteni és újrahasznosítani, hogy csökkentsük a környezet terhelését. Amikor ezt a terméket eldobja, kérjük lépjen kapcsolatba egy országon belüli forgalmazóval vagy társvállalkozással.

A kapcsolat címei az EIZO alábbi weboldalán találhatók felsorolva: www.eizoglobal.com

## **Podatki o recikliranju**

Ob koncu uporabe odslužen izdelek izročite na zbirno mesto za recikliranje v skladu z okoljevarstveno zakonodajo vaše države. Prosimo, da se pri odstranjevanju izdelka obrnete na lokalnega distributerja ali podružnico. Kontaktni naslovi so objavljeni na spodaj navedenih spletnih straneh EIZO: www.eizoglobal.com

## **Informácie o recyklácii**

Pri likvidácii musí byť tento výrobok recyklovaný v súlade s legislatívou vašej krajiny, aby sa znížilo zaťaženie životného prostredia. Keď sa chcete zbaviť tohto výrobku, kontaktujte prosím distribútora alebo pobočku vo vašej krajine. Zoznam kontaktných adries je uvedený na nasledovnej webovej stránke firmy EIZO: www.eizoglobal.com

## **Pārstrādes informācija**

Utilizējot šo produktu, tā savākšana un pārstrāde veicama atbilstoši jūsu valsts likumdošanas prasībām attiecībā uz slodzes uz vidi samazināšanu. Lai veiktu šī produkta utilizāciju, sazinieties ar izplatītāju vai pārstāvniecību jūsu valstī. Kontaktadreses ir norādītas zemāk minētajā EIZO tīmekļa vietnē. www.eizoglobal.com

## **Informacija apie grąžinamąjį perdirbimą**

Šalinant (išmetant) šiuos gaminius juos reikia surinkti ir perdirbti grąžinamuoju būdu pagal jūsų šalies teisės aktus, siekiant sumažinti aplinkos teršimą. Kai reikia išmesti šį gaminį, kreipkitės į jūsų šalyje veikiančią gaminių pardavimo atstovybę arba jos filialą.

Kontaktiniai adresatai nurodyti EIZO interneto svetainėje. www.eizoglobal.com

### **Информация относно рециклиране**

При изхвърлянето на този продукт се предлага събирането и рециклирането му съобразно законите на вашата страна за да се намали замърсяването на околната среда. Когато искате да се освободите от този продукт, моля свържете се с търговския му представител или със съответните органи отговарящи за това във вашата страна.

Данните за връзка с нас са описани на следния Интернет сайт на EIZO: www.eizoglobal.com

### **Informaţie referitoare la reciclare**

Acest produs, când debarasat, trebuie colectat şi reciclat conform legislaţiei ţării rspective ca să reducem sarcina mediului. Când se debarasează de acest produs, vă rugăm să contactați un distribuitor sau un afiliat al tării respective. Adresele de contact le găsiți pe pagina de web al EIZO: www.eizoglobal.com

Annexe **33**

## معلومات عن اعادة التدوير

عند التخلص من هذا المنتج، من الضروري تجميعه واعادة تدويره وفقاً للقوانين المتبعة في بلدك لتقليل العبء المسلط على البيئة. عندما تتخلص من هذا المنتج، يرجى الاتصال بموزع أو طرف منتسب إليه في بلدك. عناوين الاتصال مدرجة في موقع ايزو EIZO ادناه على شبكة الانترنت.

www.eizoglobal.com

### **Geri Dönüşüm Bilgisi**

Bu ürünün, atılacağı zaman, ülkenizin çevre kirliliğinin azaltılması konusundaki mevzuatına göre toplanması ve yeniden değerlendirilmesi gerekmektedir. Ürünü atacağınız zaman lütfen ülkenizdeki bir distribütör veya ilgili kuruluşla temasa geçiniz.

İrtibat adresleri aşağıdaki EIZO web sitesinde verilmiştir. www.eizoglobal.com

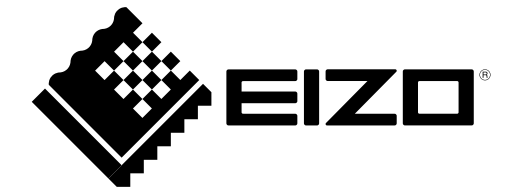

03V26947C1 IM-MS236WT